# HP OpenView AssetCenter

 $: 5.0$ 

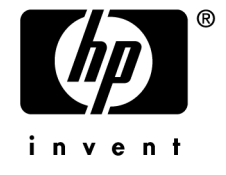

Build : 442

担保  $HP$ 

 $\mathsf{HP} = \mathsf{HP}$ 

受限权利

 $HP$ FAR 12.211 12.212

### 版权声明

(c) Copyright 1994-2006 Hewlett-Packard Development Company, L.P.

### 商标声明

- Adobe®, Adobe Photoshop® and Acrobat® are trademarks of Adobe Systems Incorporated.
- Corel<sup>®</sup> and Corel logo<sup>®</sup> are trademarks or registered trademarks of Corel Corporation or Corel Corporation Limited.
- Java<sup>™</sup> is a US trademark of Sun Microsystems, Inc.
- Linux is a U.S. registered trademark of Linus Torvalds
- Microsoft<sup>®</sup>, Windows®, Windows NT® and Windows® XP are U.S. registered trademarks of Microsoft Corporation.
- Oracle® is a registered US trademark of Oracle Corporation, Redwood City, California.
- UNIX<sup>®</sup> is a registered trademark of The Open Group.

#### $\overline{9}$ . . . . . . . . . . . . . . .  $\sim$   $\sim$   $\sim$  $\sim$   $\sim$  $\ddot{\phantom{a}}$  $\ddot{\phantom{0}}$  $\sim$   $\sim$ 9  $\ddotsc$  $\mathbf{r}$  . The set of the set of the set of the set of the set of the set of the set of the set of the set of the set of the set of the set of the set of the set of the set of the set of the set of the set of the set of t and the contract of the con- $\sim 10$   $\sim$  $\mathbf{r}$  . The set of  $\mathbf{r}$  $\ddot{\phantom{a}}$ 9 . . . . . . . . . . . . . . . . . . . .  $\Delta$  $\ddot{\phantom{a}}$  $10$  $\mathbb{R}^2$  $\ddot{\phantom{a}}$  $\mathbf{1}$ .  $13$  $\mathbf{r}$  ,  $\mathbf{r}$  ,  $\mathbf{r}$  ,  $\mathbf{r}$  $\sim$  $\mathbf{L}$  $\mathbf{A}$  $\sim$  $\mathbf{L} = \mathbf{L}$  $\mathbf{A}$  $\overline{\phantom{a}}$  $\sim$  $\sim$  $\sim$  $13$  $\mathbf{r}$  ,  $\mathbf{r}$  ,  $\mathbf{r}$  ,  $\mathbf{r}$  ,  $\mathbf{r}$  ,  $\mathbf{r}$  ,  $\mathbf{r}$ and a series of the contract of the contract of 14  $\mathcal{A}$  , and  $\mathcal{A}$  , and  $\mathcal{A}$  $\ddot{\phantom{a}}$  $\mathbf{r}$  $\ddot{\phantom{a}}$ 16 and the contract of the state of the contract of the contract of the contract of the contract of the contract of the contract of the contract of the contract of the contract of the contract of the contract of the contract of the contract of the contract o  $\ddot{\phantom{a}}$ 19  $\ddot{\phantom{a}}$  $\ddot{\phantom{a}}$  $\ddot{\phantom{a}}$  $\mathcal{L}$  $\mathcal{L}$  $\sim$  $\ddot{\phantom{a}}$  $\ddot{\phantom{a}}$  $\ddot{\phantom{a}}$  $\overline{\phantom{a}}$ 20  $\ddot{\phantom{a}}$  $\mathbf{r}$  $\overline{\phantom{a}}$  $\overline{\phantom{a}}$  $21$  $\ddot{\phantom{1}}$ the contract of the contract of the contract of the contract of the contract of the contract of the contract of  $\ddot{\phantom{a}}$  $\sim$  $2.$ 23  $\bullet$  $\bullet$  $\ddot{\phantom{a}}$ . . . . . . . . . . . . . . . . .  $\bullet$ 23 the contract of the contract of the contract of the contract of the contract of  $\ddot{\phantom{1}}$  $\cdot$   $\cdot$  $\sim$  $\cdot$ 25 the contract of the contract of the contract of the contract of the contract of the contract of the contract of  $\ddot{\phantom{a}}$  $\ddot{\phantom{a}}$  $\sim$   $\sim$  $\sim$  $\ddot{\phantom{a}}$  $\mathcal{L}_{\mathcal{A}}$  $\ddot{\phantom{a}}$  $\ddot{\phantom{a}}$ 27  $\ddot{\phantom{1}}$  $\ddot{\phantom{a}}$ and the contract of the contract of the contract of the contract of the contract of the contract of the contract of the contract of the contract of the contract of the contract of the contract of the contract of the contra  $\ddot{\phantom{a}}$  $\ddot{\phantom{a}}$  $\ddot{\phantom{a}}$  $\ddot{\phantom{a}}$  $\ddot{\phantom{a}}$  $\ddot{\phantom{a}}$ 29  $\mathcal{L}^{\mathcal{L}}$  . the contract of the contract of the contract of the  $\ddot{\phantom{a}}$  $\overline{\phantom{a}}$  $\overline{a}$  $\overline{a}$  $\overline{a}$  $\overline{\phantom{a}}$  $\ddot{\phantom{a}}$  $\overline{a}$  $\overline{a}$ 33  $\mathbf{L}^{\text{max}}$  $\sim$ and the contract of the contract of the contract of the contract of the contract of 36 the contract of the contract of the contract of the contract of  $\ddot{\phantom{a}}$  .  $\ddot{\phantom{a}}$ 40 the contract of the contract of the contract of the contract of the contract of  $\ddot{\phantom{a}}$  $\ddot{\phantom{a}}$  $\ddot{\phantom{a}}$  $\ddot{\phantom{a}}$ 42 the second contract of the second contract of the second contract of the second contract of the second contract of the second contract of the second contract of the second contract of the second contract of the second cont  $\ddot{\phantom{a}}$  $\sim$  $\sim$

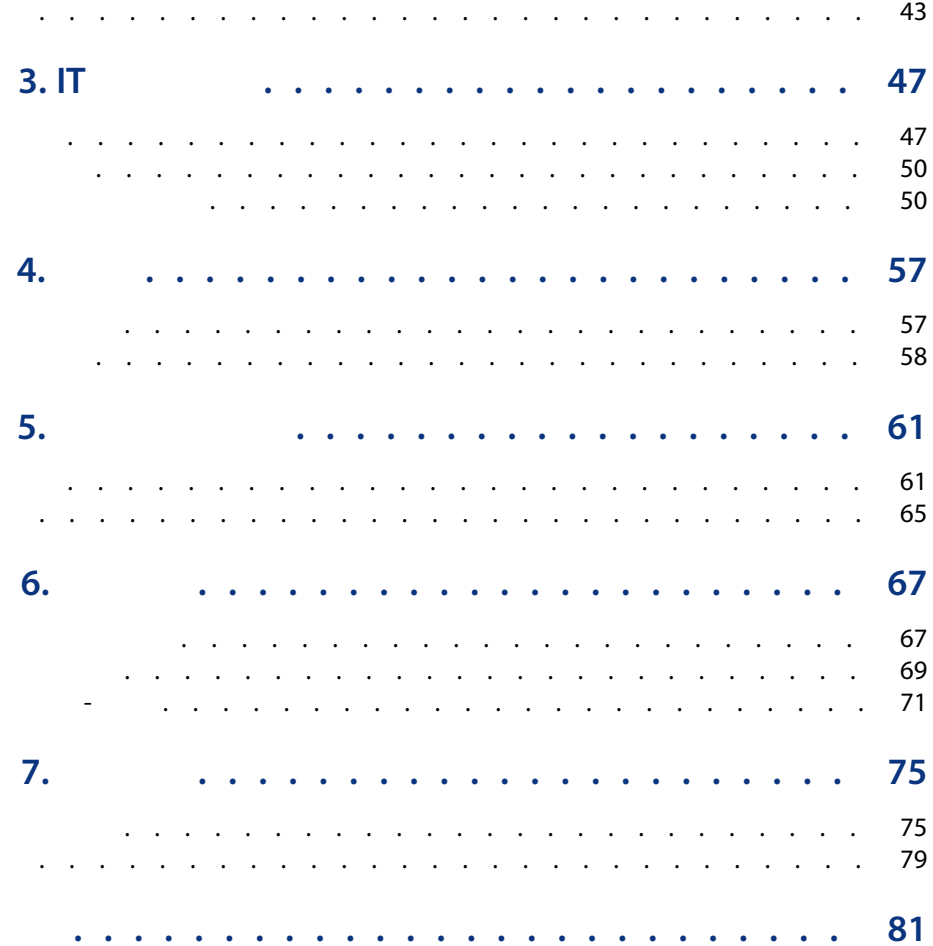

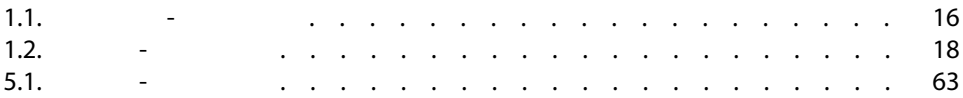

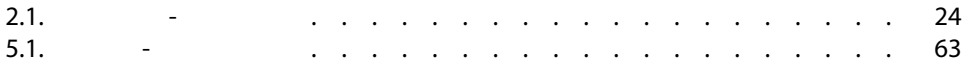

- <span id="page-8-0"></span> $\blacksquare$  IS
- 库存经理
- AssetCenter
- 财务经理
- 采购员
- 安全经理
- 总务部
- 布线经理
- 
- <span id="page-8-1"></span>■ 网络经理
- 电话经理

AssetCenter AssetCenter

- 保留组成资产组合的所有项的详细物理清单。对于每一项,均可考虑以下内容:
	- 描述
	- 用户和经理
	- 地理位置
	- 成本中心
- 使用以下功能准确地跟踪资产组合项:
- 单独跟踪
- 集体跟踪(按批次)
- 无差别管理
- 描述每个资产组合项(特征、位置等)
- 根据约束或要求跟踪每个资产组合项。
- 
- 以无差别方式管理资产组合项。
- <span id="page-9-0"></span>■ 针对资产组合项方便地执行工作单。
- 创建需要使用资产组合项的项目。

[概述](#page-12-0)

AssetCenter

AssetCenter

[资产组合项](#page-22-0)

IT [资产组合](#page-46-0)

 $\mathbf H$ 

 $\Box$ 

[电话](#page-56-0)

[工作单和项目](#page-60-0)

[调整项](#page-66-0)

[术语表](#page-74-0)

| AssetCenter 5.0 - 资产组合

1 and 1 and 1 and 1 and 1 and 1 and 1 and 1 and 1 and 1 and 1 and 1 and 1 and 1 and 1 and 1 and 1 and 1 and 1 <br>1 and 1 and 1 and 1 and 1 and 1 and 1 and 1 and 1 and 1 and 1 and 1 and 1 and 1 and 1 and 1 and 1 and 1 and 1 <br>

### <span id="page-12-1"></span><span id="page-12-0"></span>AssetCenter

# PulsetCenter The AssetCenter The Contract of the AssetCenter Theorem and T

 $\mathcal{L}$ 

#### AssetCenter

- 单独化管理(按资产)
- 集体管理(按批次)
- 无差别管理(按未跟踪批次)

AssetCenter

AssetCenter

AssetCenter

AssetCenter

<span id="page-13-0"></span>AssetCenter

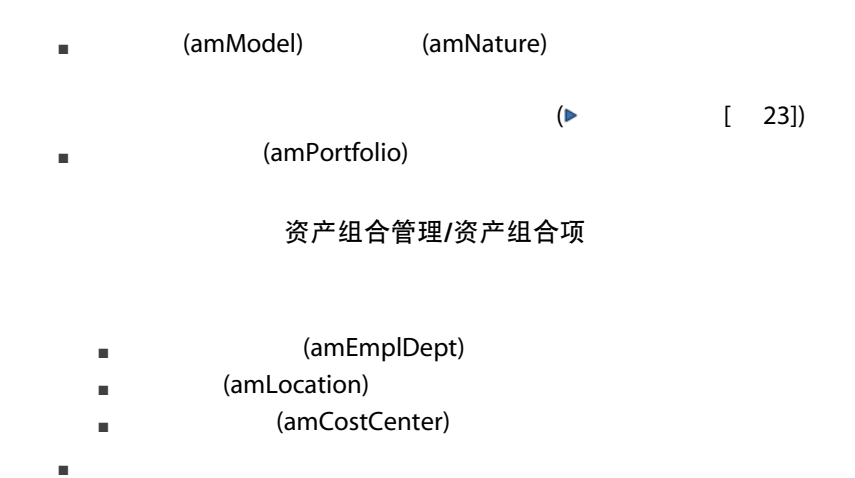

- (amContract)
- (amWOrder)
- 2010年 3月 100万元 (amAstProjDesc)
- <sub>(amRequest)</sub>
- 采购订单表 (amPOrder)
- (amReceiptLine)

 $1.1.$ 

<span id="page-15-1"></span>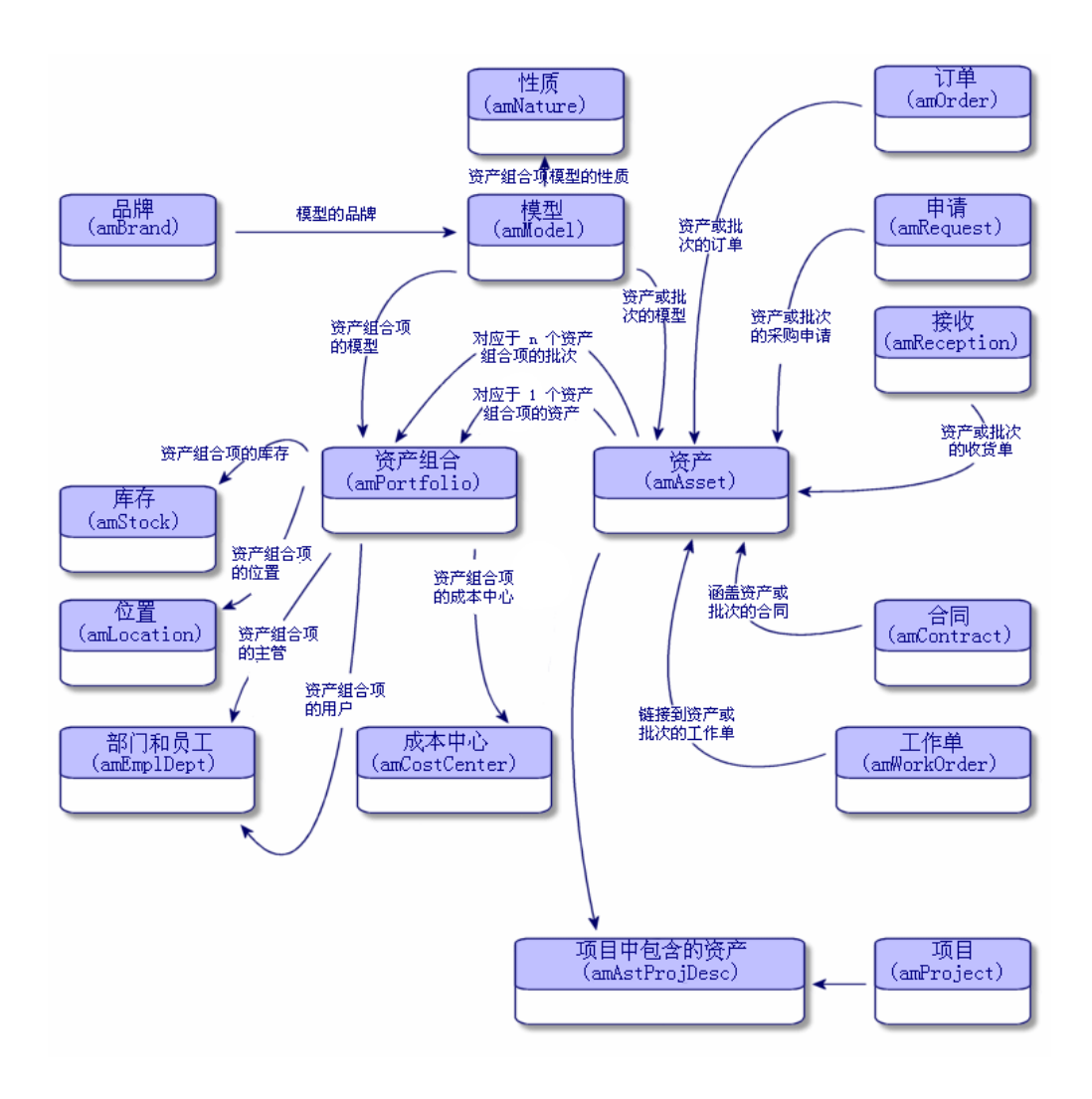

<span id="page-15-0"></span>■ **AssetCenter** 

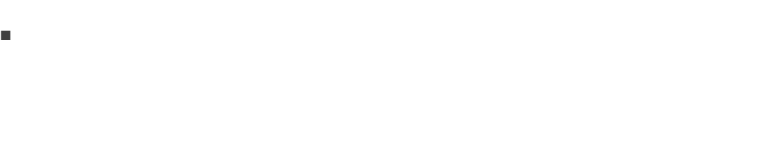

- 计算机在资产组合项表和计算机表中均有记录。
- 在从资产组合项中删除计算机时会自动将其从计算机表中删除。
- 其他

### AssetCenter

AssetCenter

## AssetCenter

AssetCenter

### 管理 标准数据库描述文件

- $\epsilon$  $[ 20]$
- (amAsset)

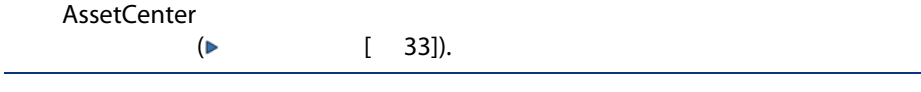

# $\mathbb{Z}$

### (PortfolioItems)

- 
- 采购日期
- 状态
- 租金
- 购置方式 ■ 固定资产编号
- 
- 其他
- (amComputer)
- 软件分发 ID (SWDID)
- (amPhone)
	- 语音邮件
	- 分机
	- 号码
	- 其他
- **WebSoftInstal**)
	- 许可证号
	- 认证
	- 安装类型
	- Microsoft Select
	- 其他

<span id="page-17-0"></span>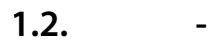

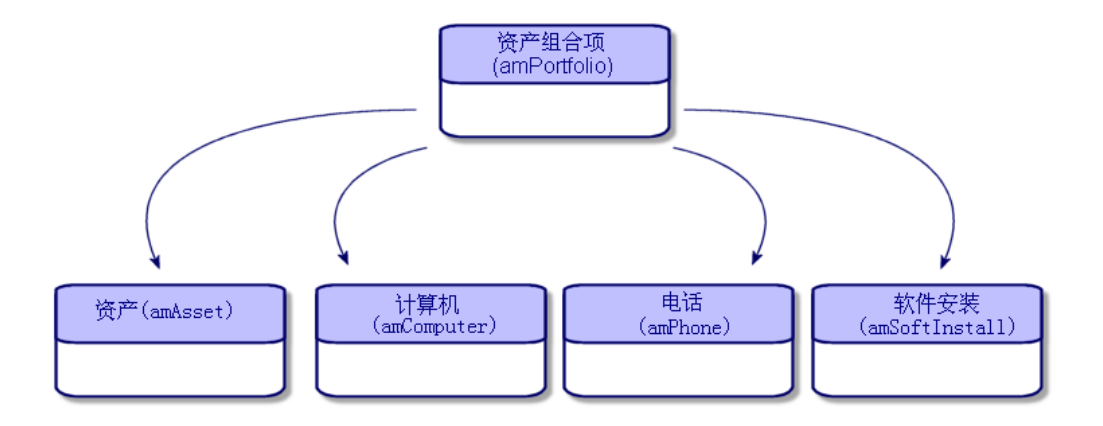

### <span id="page-18-0"></span>AssetCenter

AssetCenter

- 状态。
- 用户和主管。
- 
- 位置。
- 成本中心。
- $\blacksquare$
- 
- 高效监视其移动(例如:向另一个部门分配一组计算机)。
- 评估每个部门的需求(例如:计算每个部门中复印机的比率)。
- 平均分发新计算机硬件。
- 查找为客户提供的硬件。
- $\blacksquare$
- 快速识别与资产组合项有关的成本中心。
- 
- 其他

### AssetCenter

- 
- 创建固定资产。
- 在使用采购模块时获取链接的申请、估价单、采购订单和接收单。
- 
- 获取与成本有关的信息。
- 获取与工作单和项目有关的信息。
- 
- $\blacksquare$

<span id="page-19-0"></span>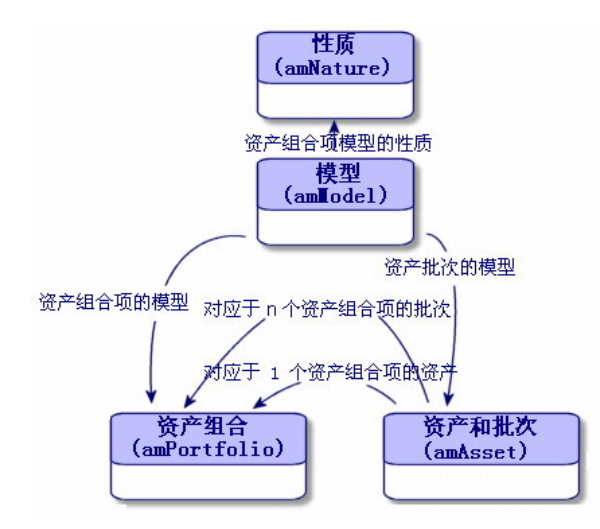

<span id="page-19-1"></span> $\mathfrak{c}$ 计划的数字。例如:对于计划的基础。例如:对于计划

AssetCenter

每个性质都指定一些可以为链接到此性质的模型创建记录的表。例如:使用计算机

算机 可以连接

 $\triangleright$  [ 47]. 管理 标准数据库描述文件

<span id="page-20-0"></span>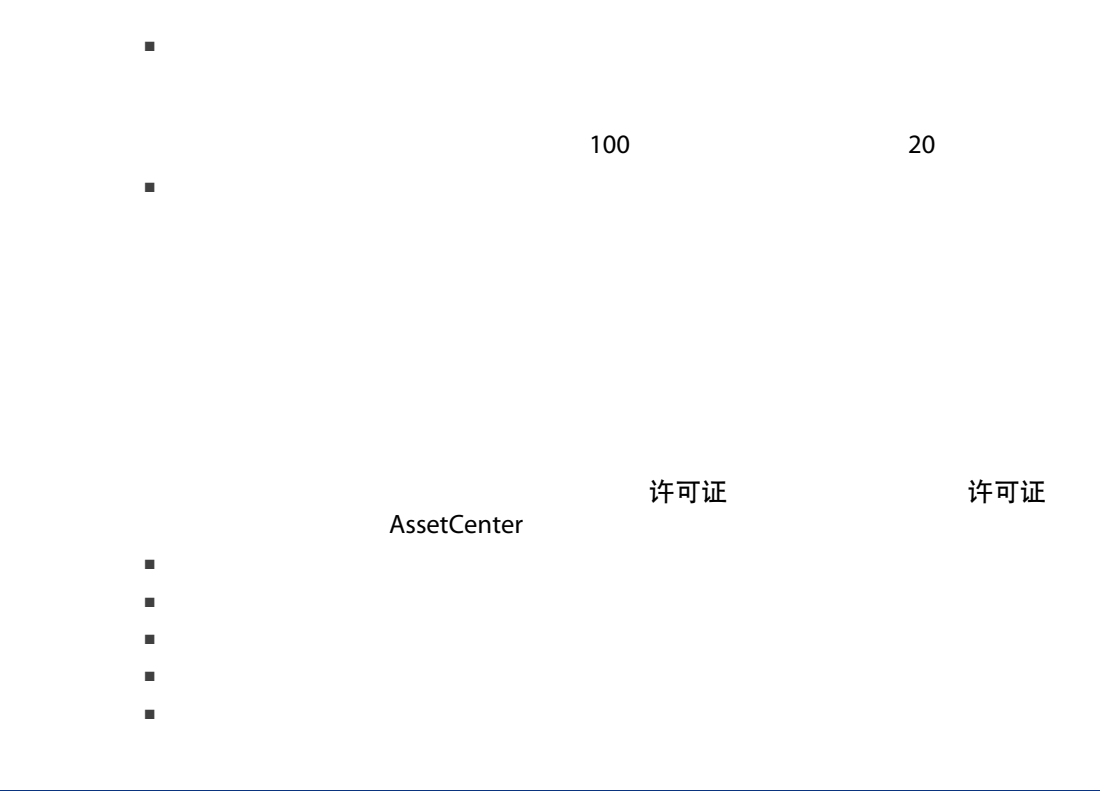

<span id="page-20-1"></span>■ 唯一资产标签

| AssetCenter 5.0 - 资产组合

 $2 \angle$ 

- <span id="page-22-0"></span>■ (amNature)
- (amModel)
- (amPortfolio)
- (amAsset)
- <span id="page-22-1"></span>■ (amComputer)
- (amSoftInstall)
- (amPhone)

资产组合管理/性质

1 显示性质(导航栏上的资产组合管理/性质链接)。

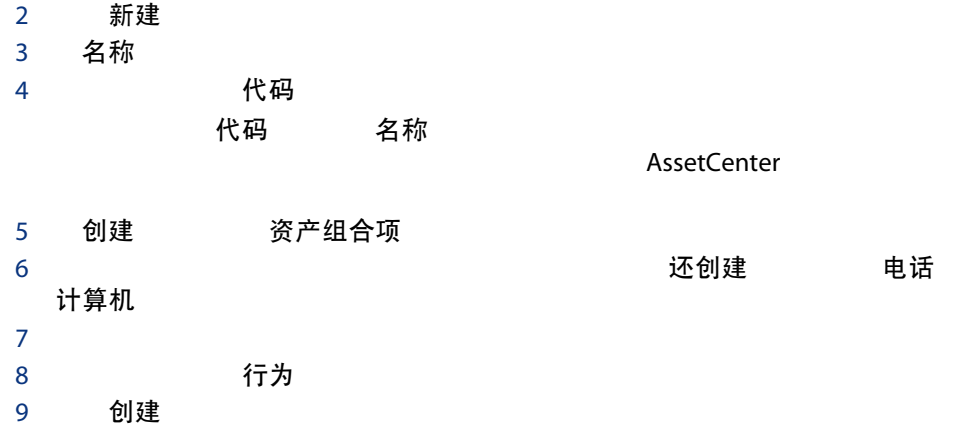

### <span id="page-23-0"></span>表格 2.1. 资产组合 - 性质示例

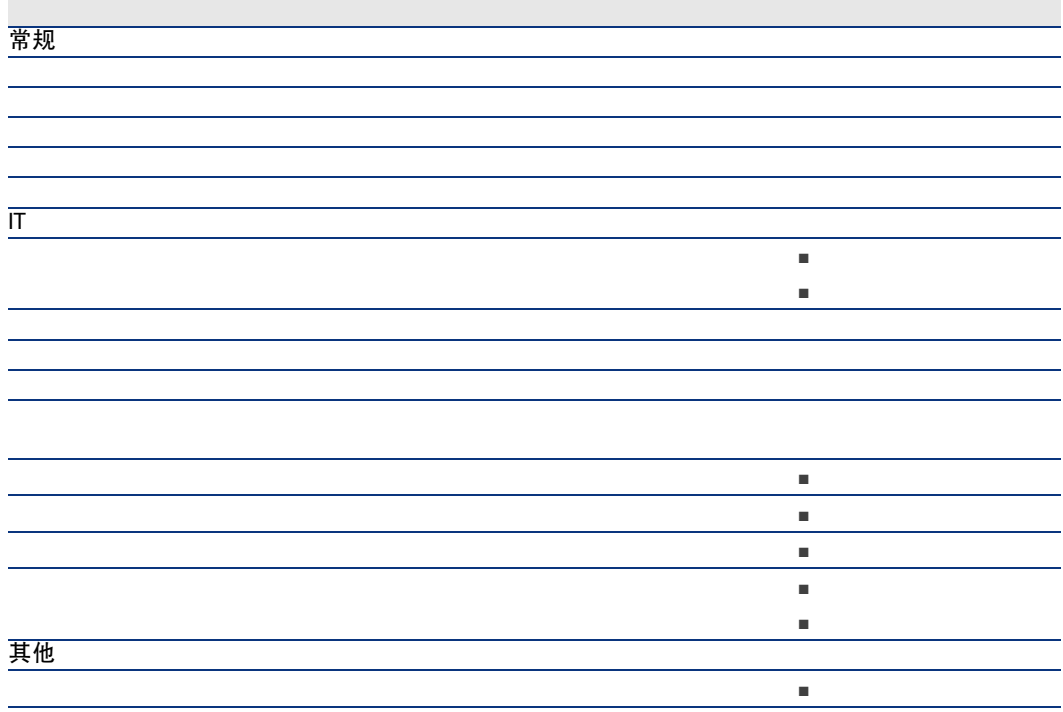

# <span id="page-24-0"></span>软件模型组织的示例  $1$ 2 软件 3 extendion to the three properties of the three properties of the ERP extension of the ERP extension of the ERP  $4$ DTP、文件管理。  $5$ 的特定模型:软件/办公自动化/文字处理程序/Microsoft Word 2000 资产组合管理/性质

<span id="page-24-1"></span>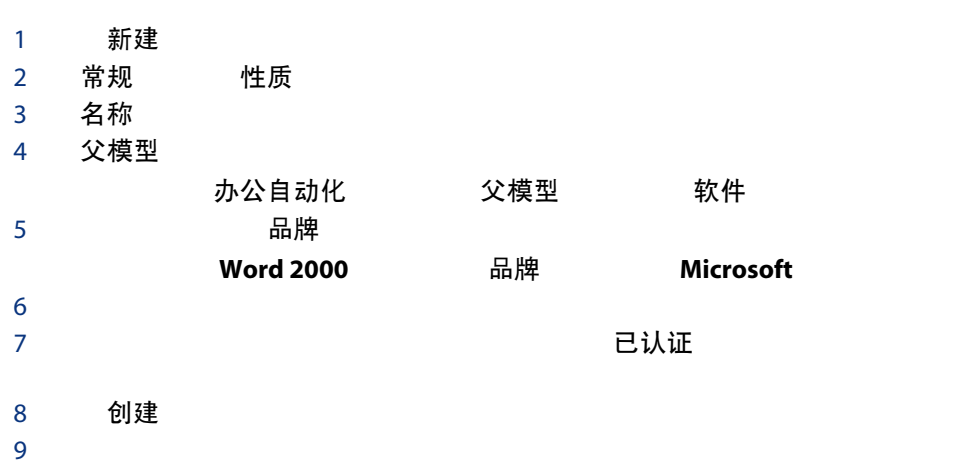

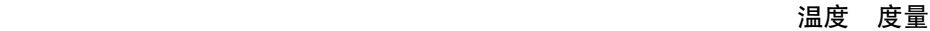

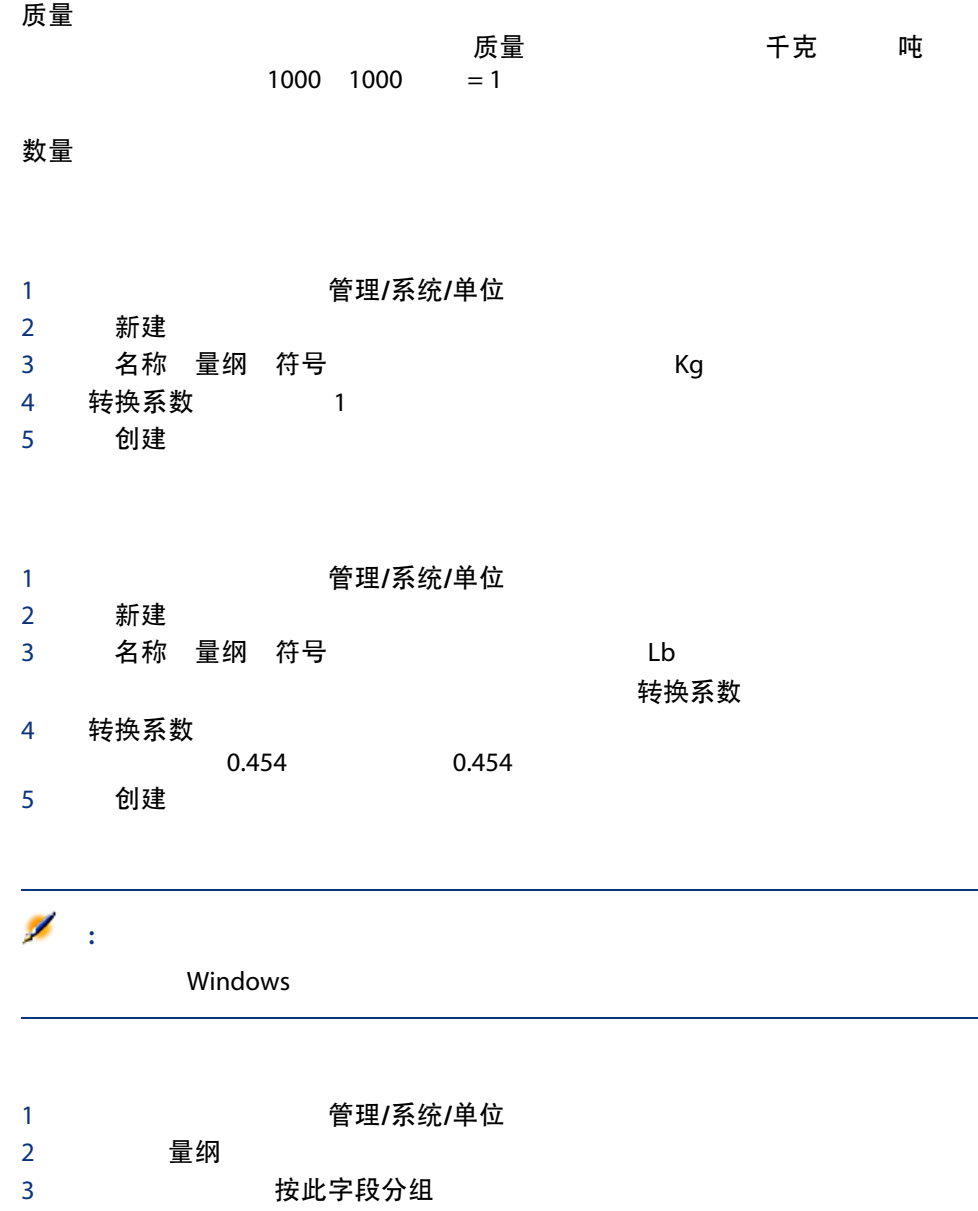

### <span id="page-26-0"></span>AssetCenter<br>[21])  $($  [ 21])

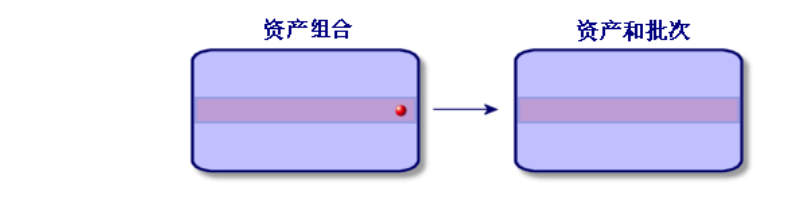

 $\mathbb{Z}$  :

# 资产组合管理/资产

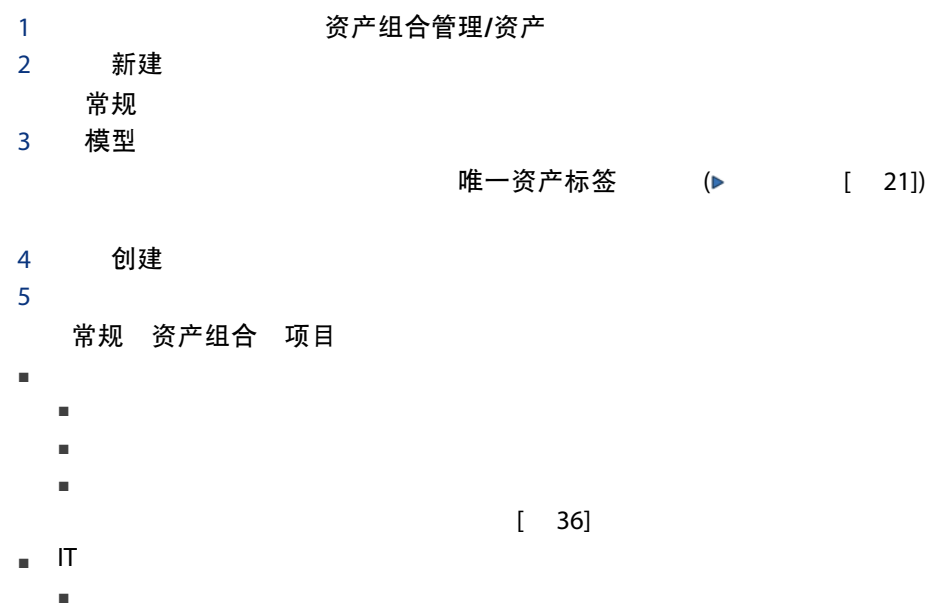

<span id="page-27-0"></span>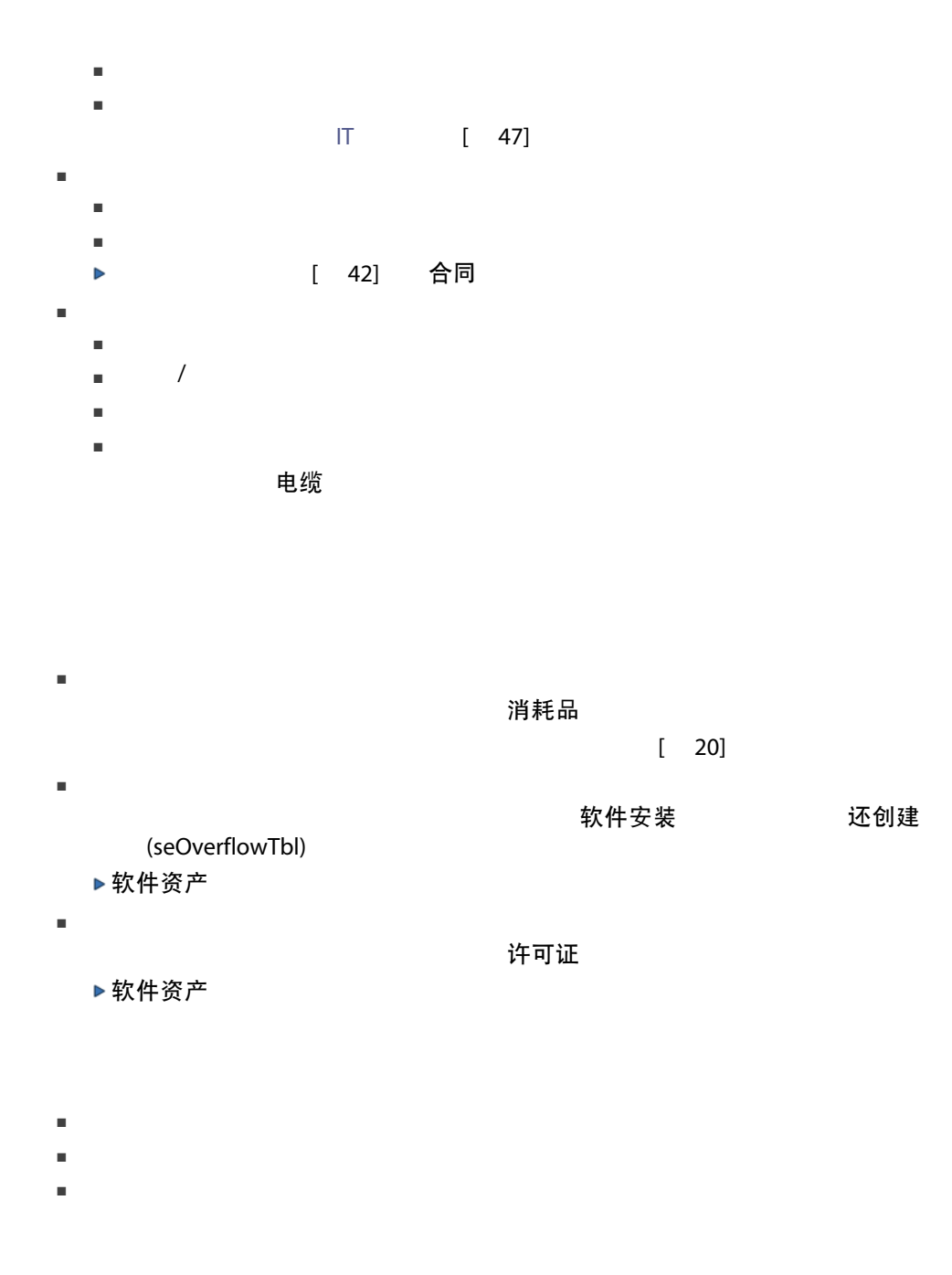

截止日期 开始日期

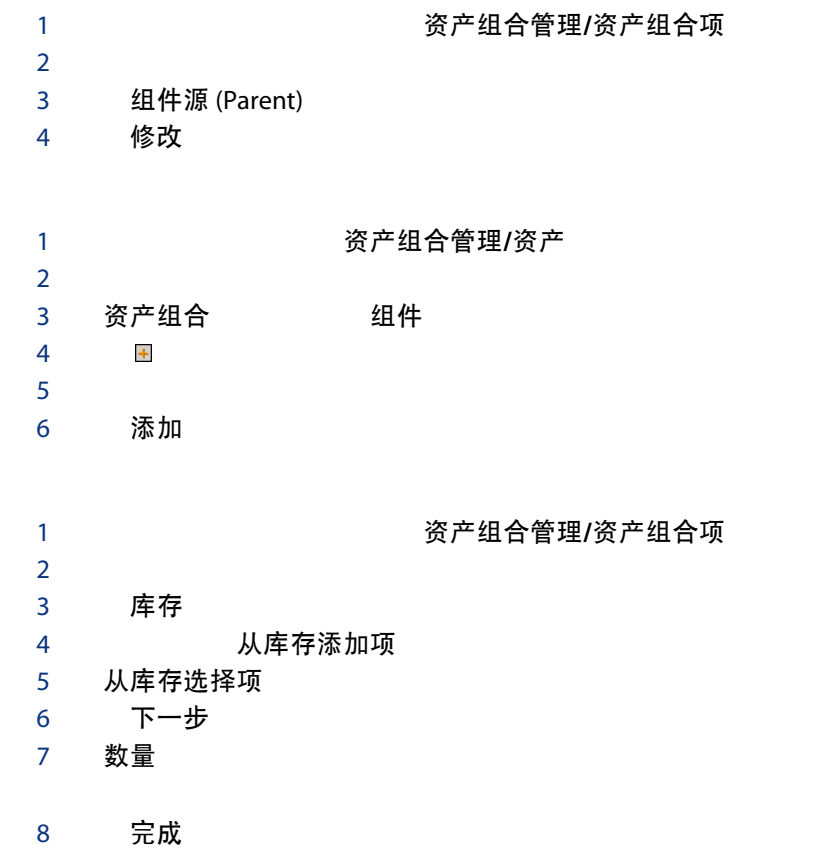

<span id="page-28-0"></span>AssetCenter ( $\geq$  1])  $[21]$ 

 $1000$ 

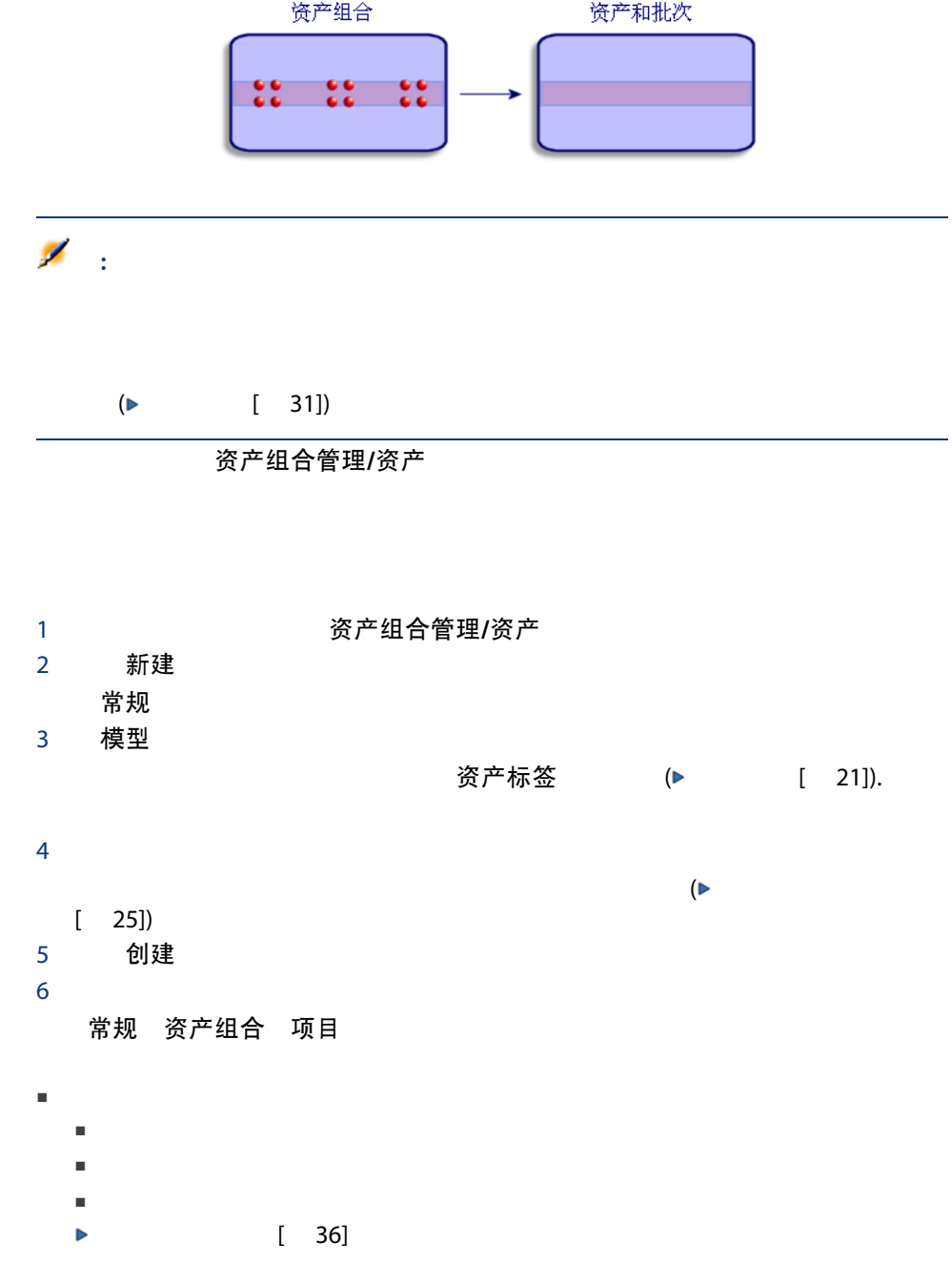

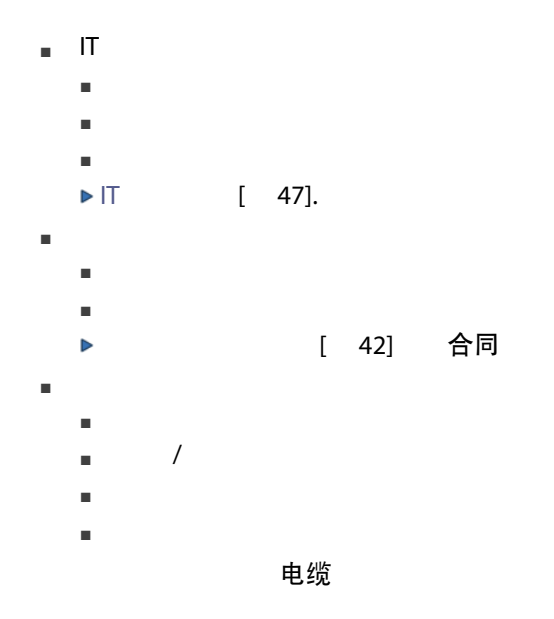

<span id="page-30-0"></span> $\frac{12}{2}$ 

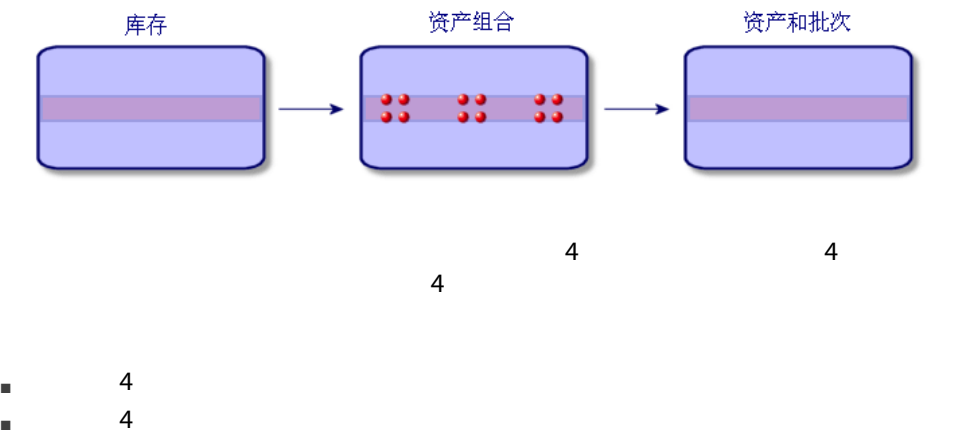

### $\blacksquare$  4

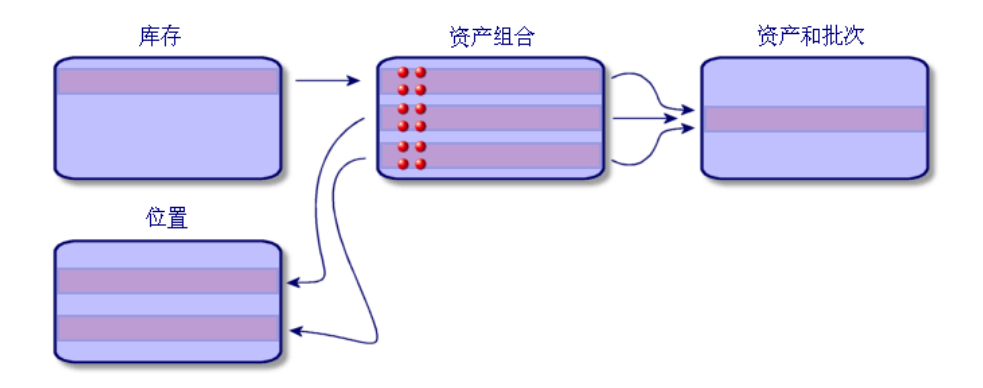

- 划分批次
- $\blacksquare$

划分批次 划分批次

 $1$ 

- 2 选择要划分的批次。
- 3 划分

32 | AssetCenter 5.0 - 资产组合

4 划分批次

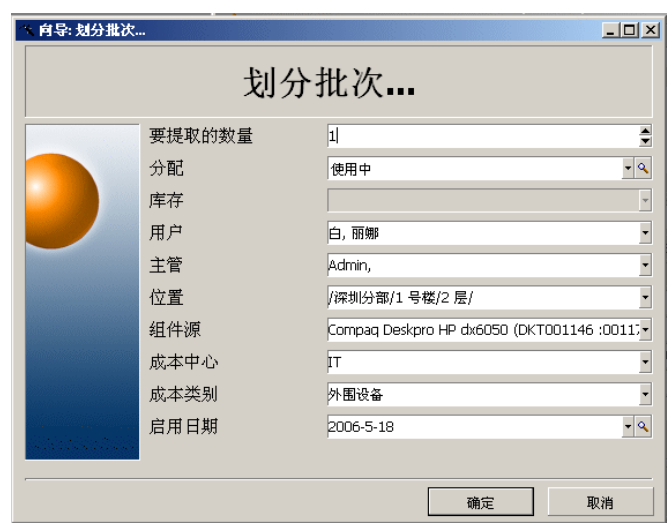

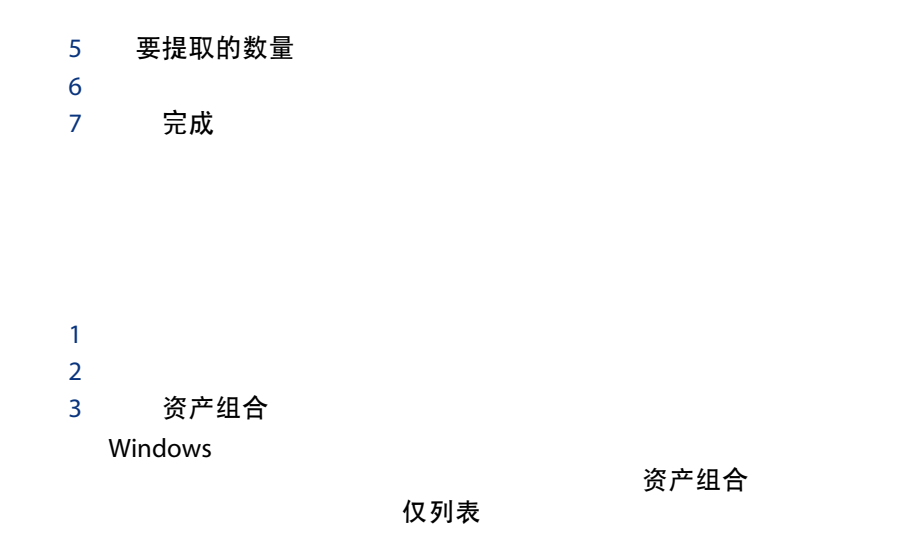

<span id="page-32-0"></span>AssetCenter  $($  [ 21])

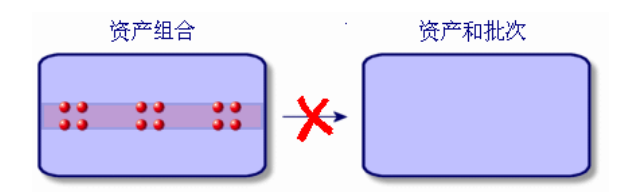

资产组合管理/资产组合项

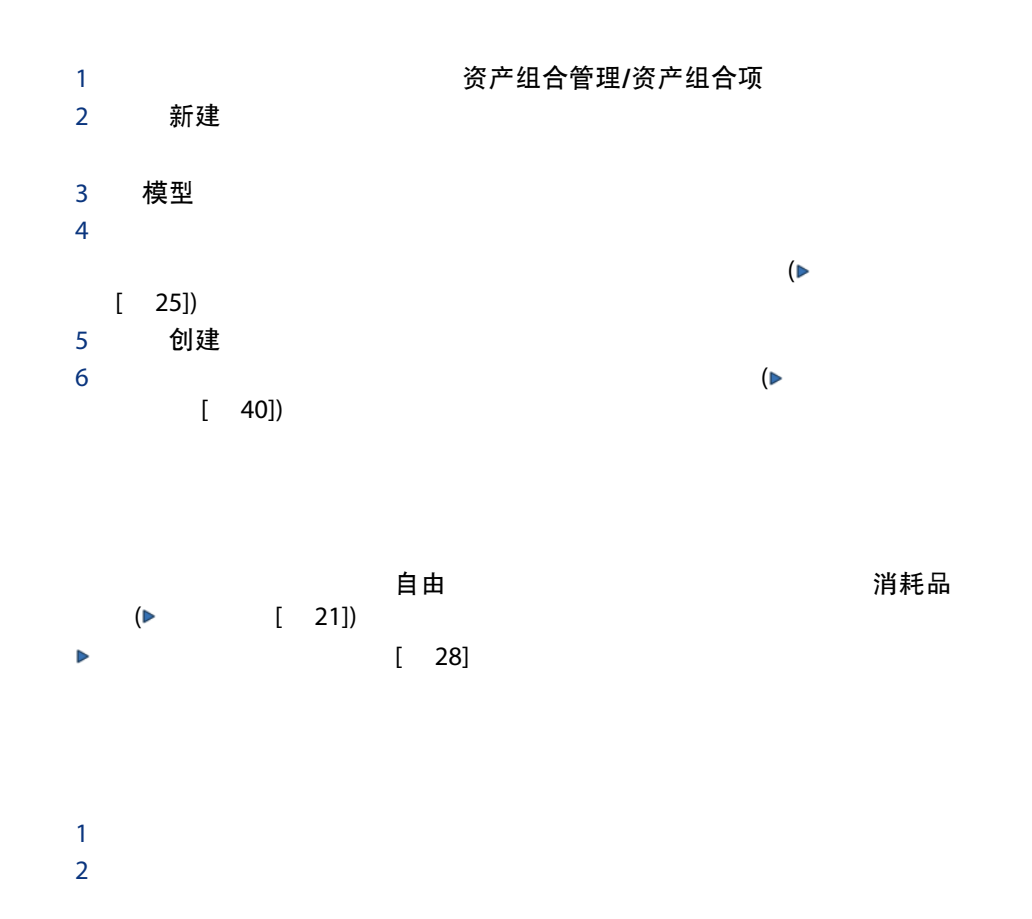

3 划分

4 划分批次

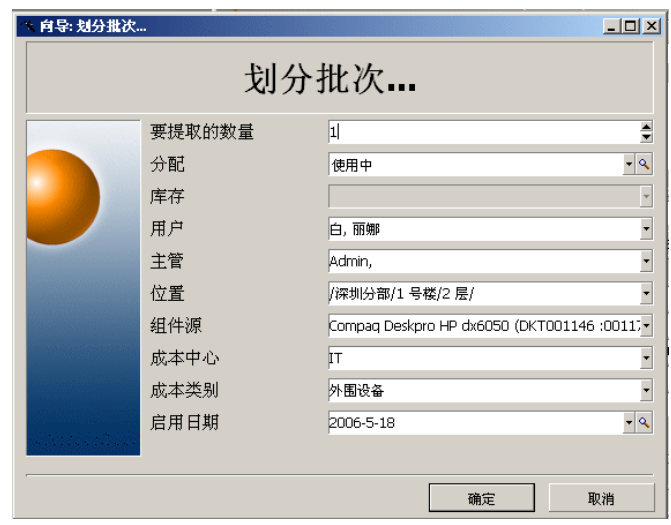

5 要提取的数量

 $6$ 

7 完成

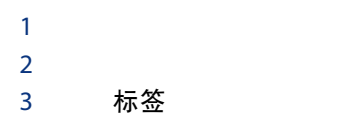

<span id="page-35-0"></span>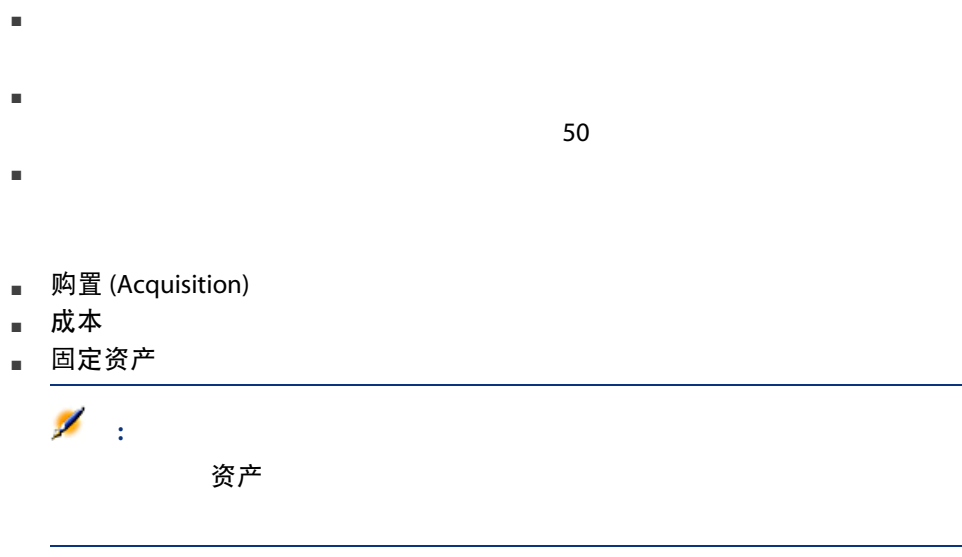

#### 使用购置选项卡可以查看有关如何购置资产的主要信息。其中的大部分信息都按子

AssetCenter

- 采购
- 租赁
- 融资租赁
- 贷款
- 资产详细信息中的某些选项卡。
- 购置
- 购置

SQL seAcquMethod " "
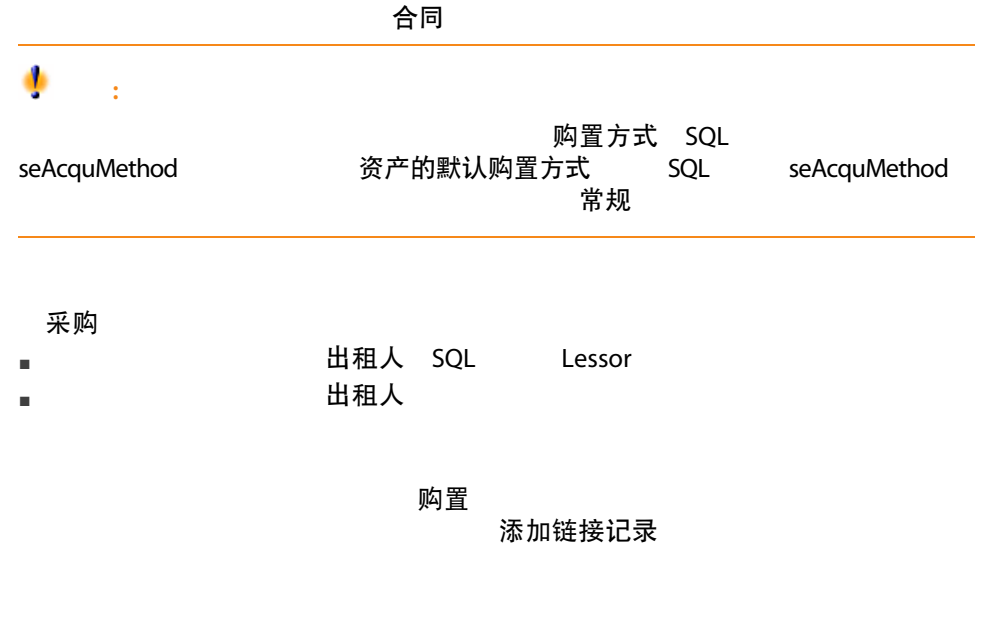

人称,这是可以将人的现在分词,这是可以将人的现在分词形式,就会选择了一个现在分词,就会选择了一个人的工具,就会选择了一个人的工具,就会选择了一个人的工具,就是

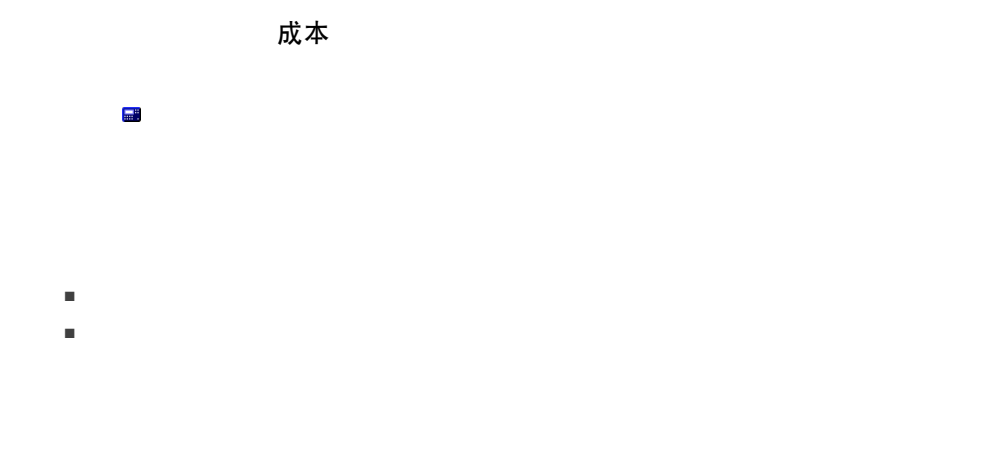

固定资产

只有将购置选项卡中的购置方式字段(SQL 名称:seAcquMethod)设置为采购时, 购置<br>"

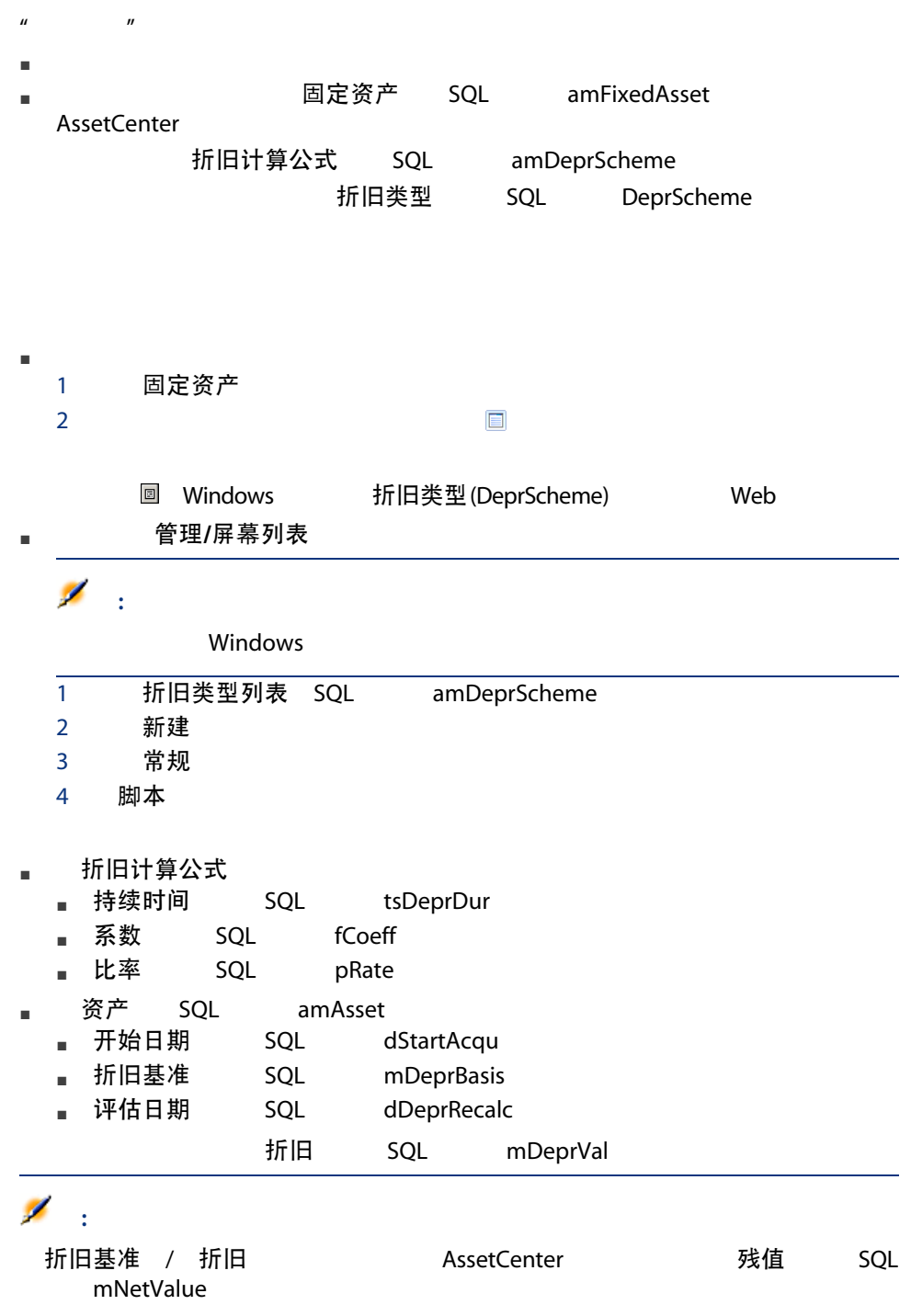

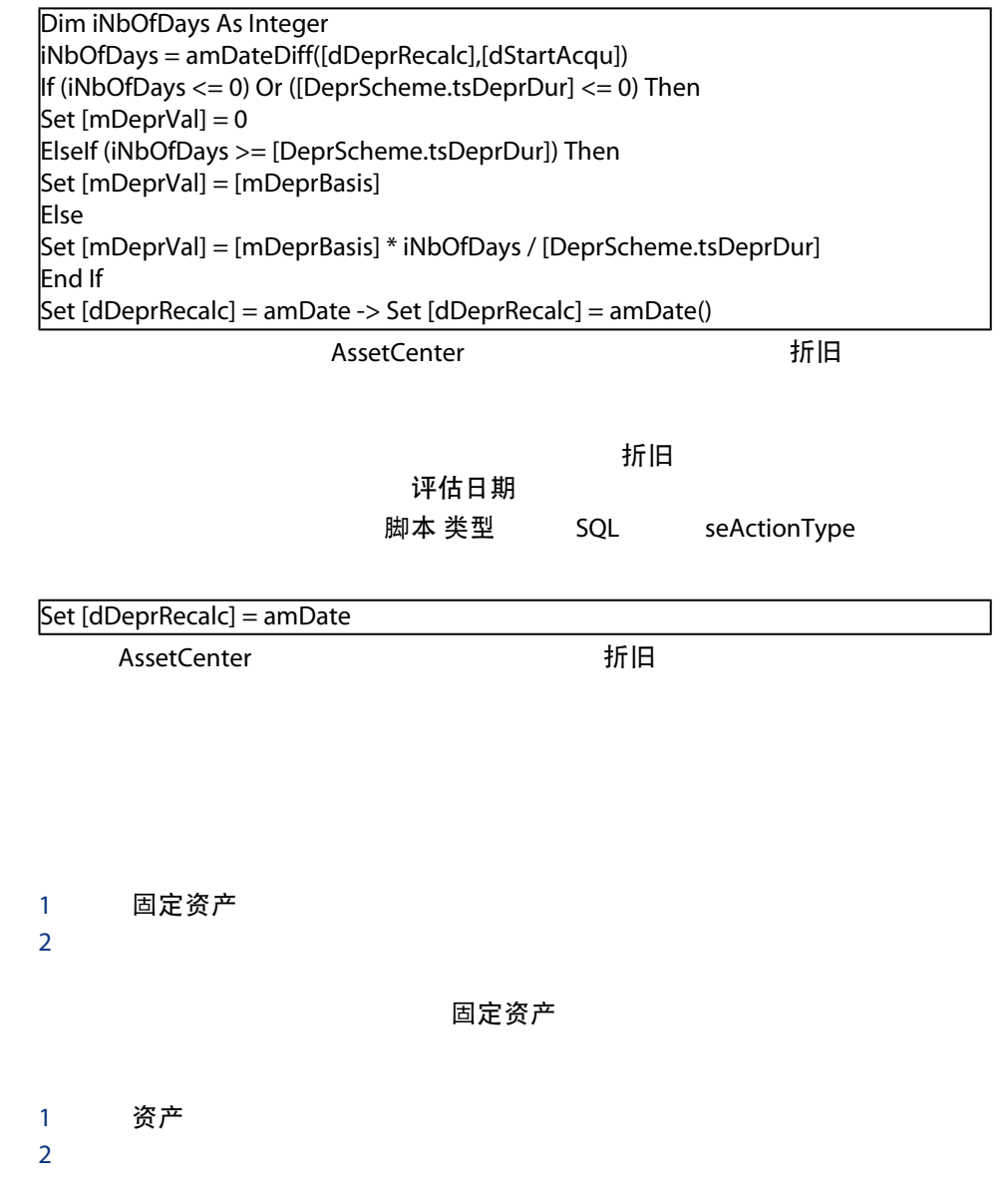

然后将所选资产拖到固定资产的资产选项卡中的列表中。

AssetCenter

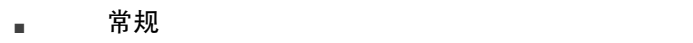

■ 预留

使用资产组合项表的常规选项卡中的下列字段,可以通过将每一项与如下内容关联

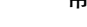

- 特定的分配状态。
- 它们的生产和盘存日期。
- 用户。
- 经理。
- 位置或库存(如果该项尚未分配)。
- 成本中心。
- 

a the term of the term of the term of the term of the term of the term of the term of the term of the term of <br>The term of the term of the term of the term of the term of the term of the term of the term of the term of th  $H$  and  $H$  and  $H$  $[31]$ 

 $[31]$ 

 $\blacktriangleright$  [ 29]

常规 分配状态 SQL seAssignment 在库 等待接收中

1 显示资产组合项(导航栏上的资产组合管理/资产组合项链接)。

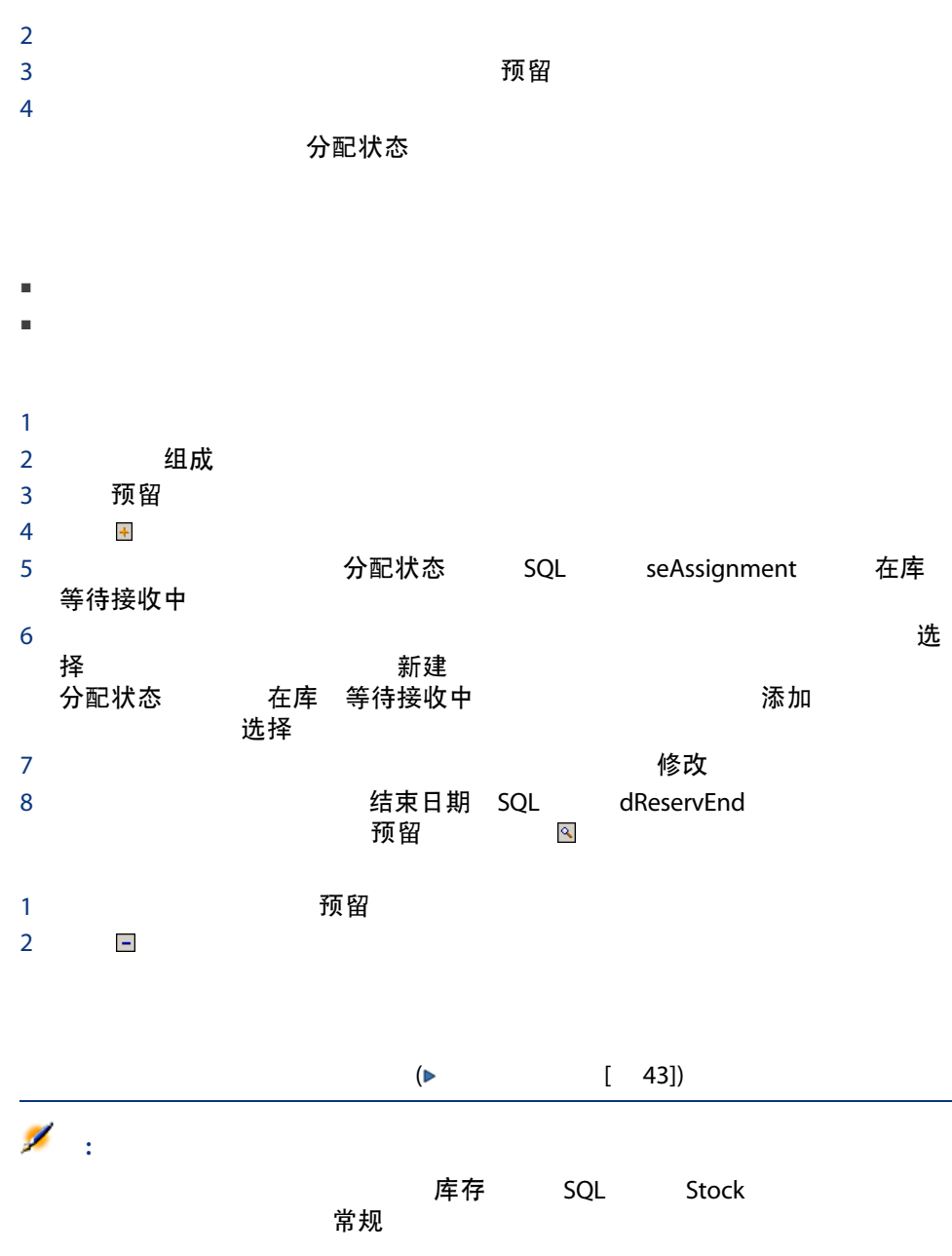

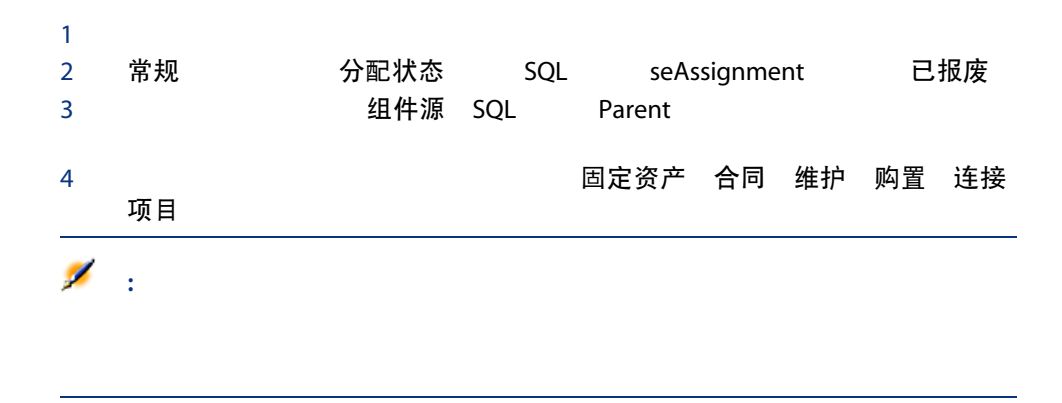

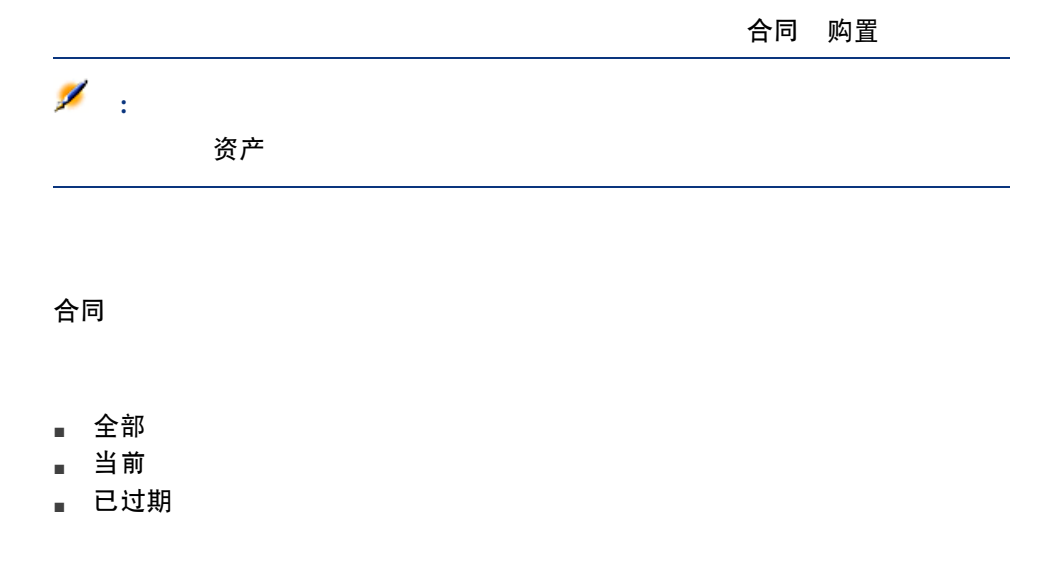

 $\blacksquare$ 

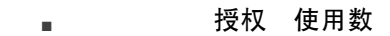

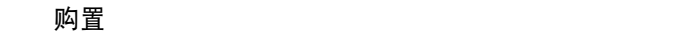

- $\blacksquare$
- $\blacksquare$
- 融资租赁
- $\blacksquare$

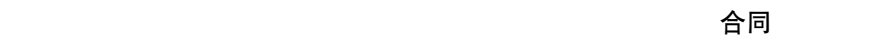

<span id="page-42-0"></span>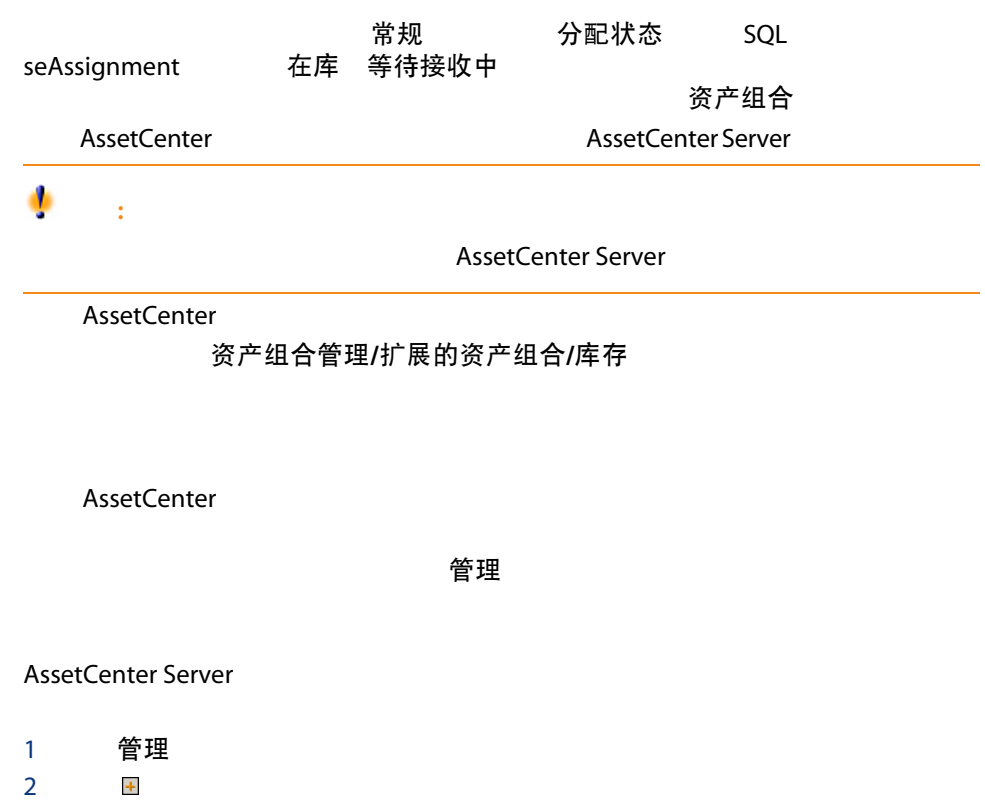

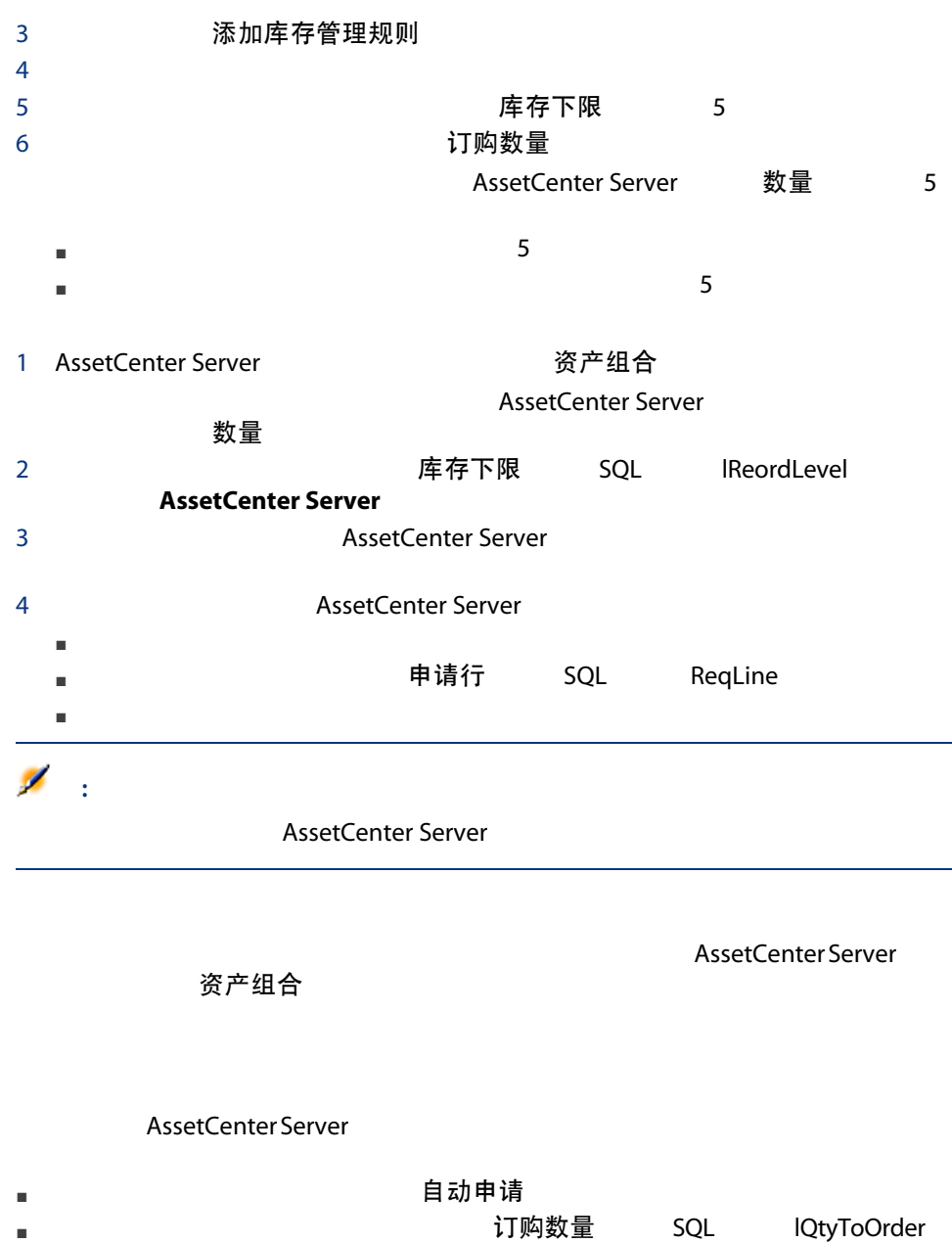

- 库存中资产组合项的列表。
- 将资产组合项放在库存中。
- 从库存中发出资产组合项。

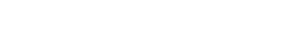

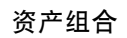

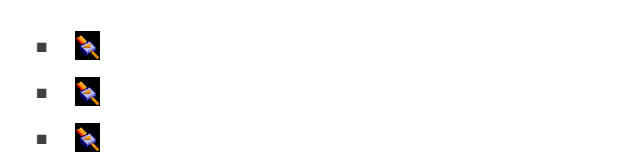

"AND" SQL

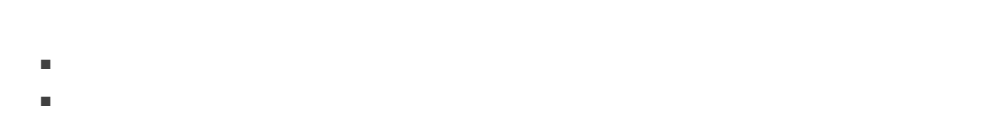

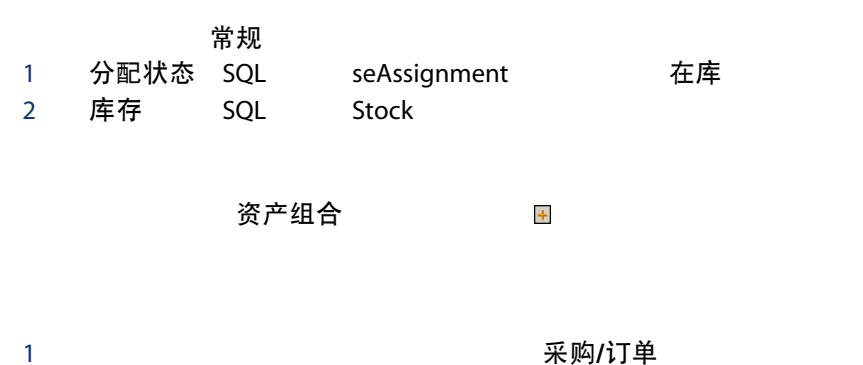

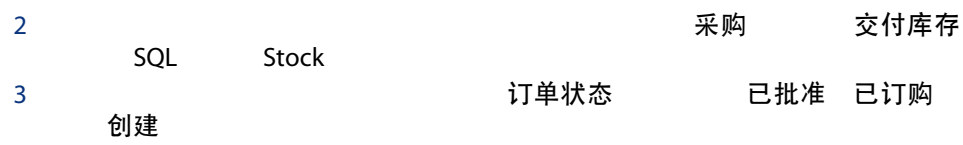

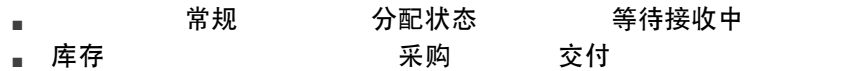

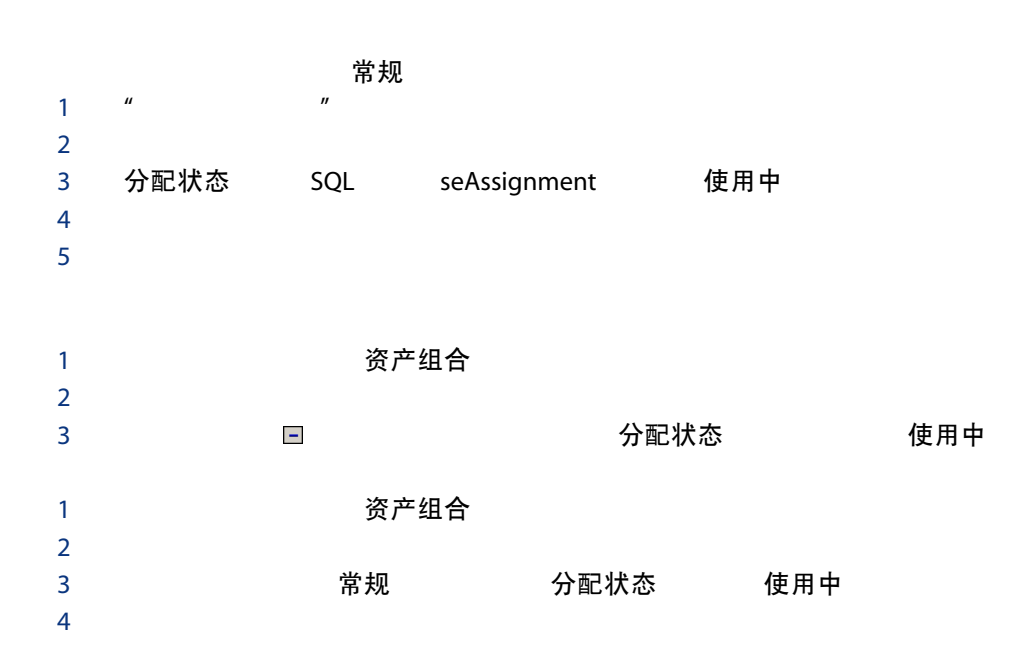

# 3 IT

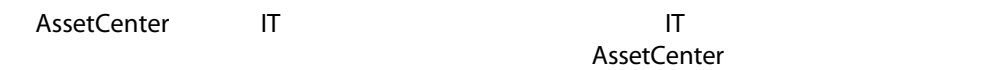

<span id="page-46-0"></span>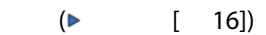

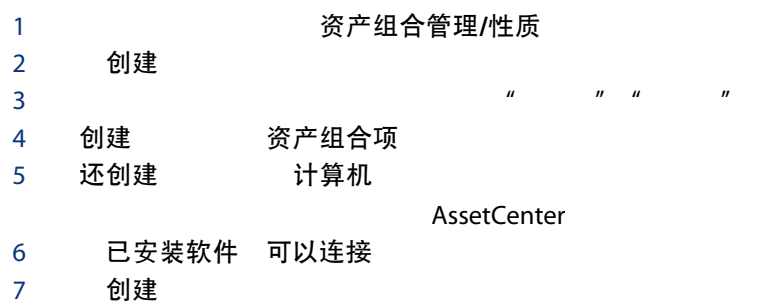

<span id="page-47-0"></span> $(\triangleright$  [ 47])

 $(\triangleright$  [ 25])

#### 计算机 计算机 医主动力公室计算机 膝上型电脑 服务器

- $\blacksquare$  HP VECTRA VL 800
- $\blacksquare$  Intel? Pentium? 4 1.3 GHz
- 128 MB RDRAM
- $\blacksquare$  40 GB
- $\blacksquare$  3.5 1.44 MB
- DVD-ROM 12x/40x
- $\blacksquare$  HP
- $\blacksquare$  HP

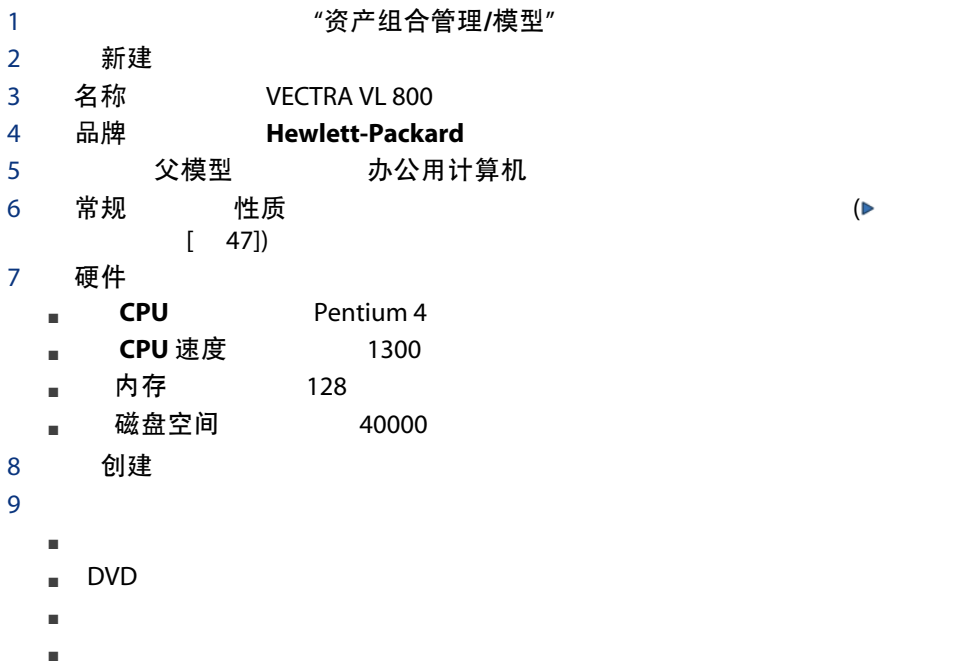

#### VECTRA VL 800 ↓<br>↓  $[28]$

#### AssetCenter

- <span id="page-48-0"></span>■ (amPortfolio)
- **The amazing (amAsset)**
- (amComputer)

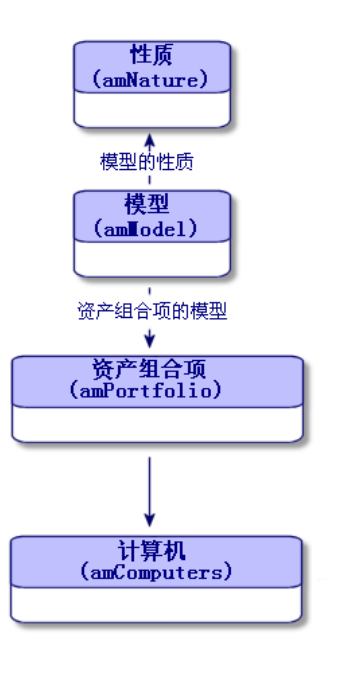

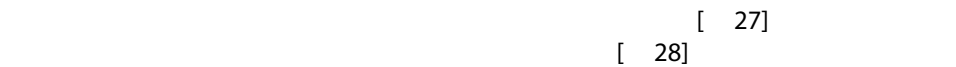

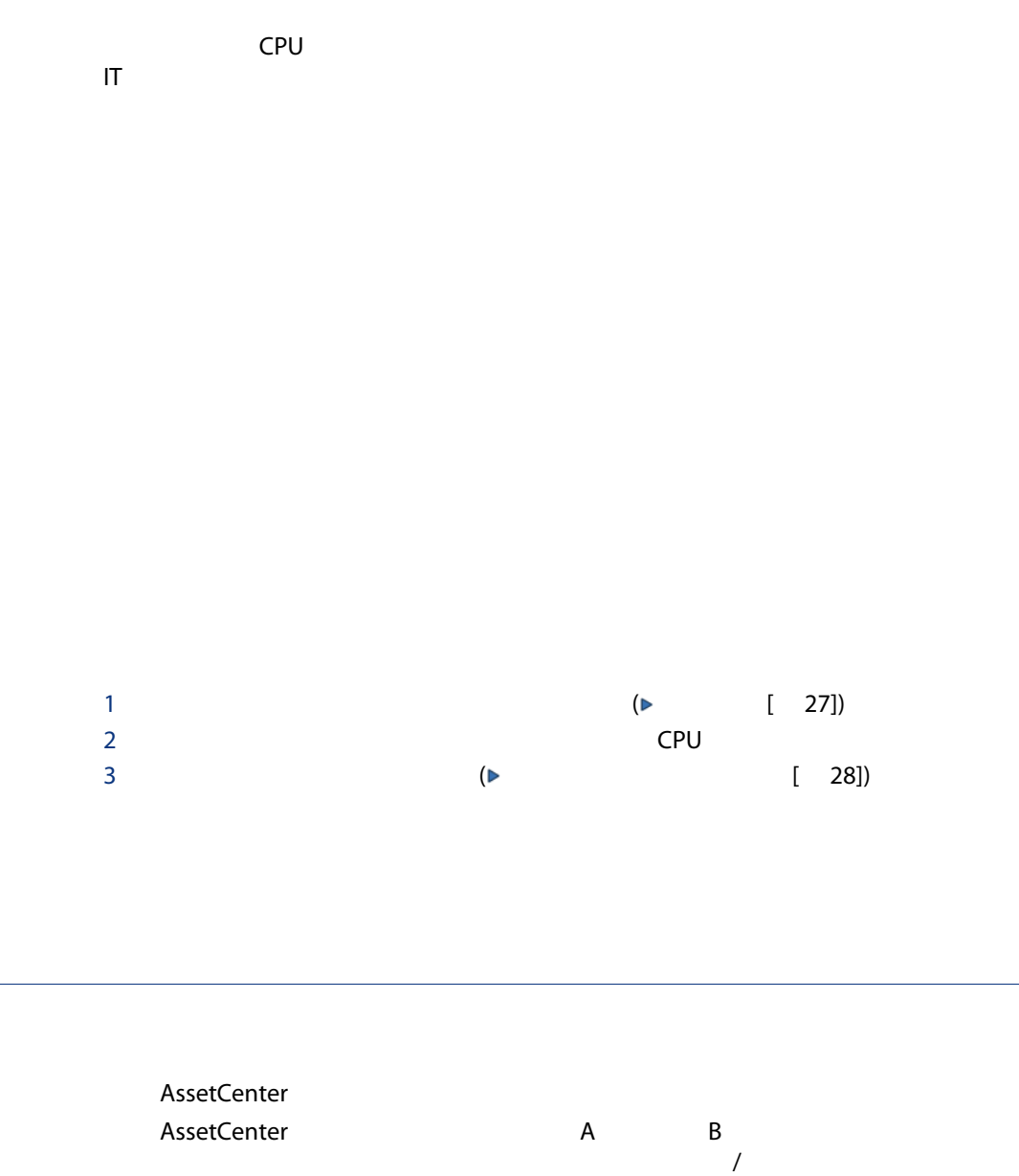

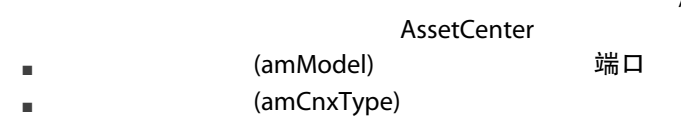

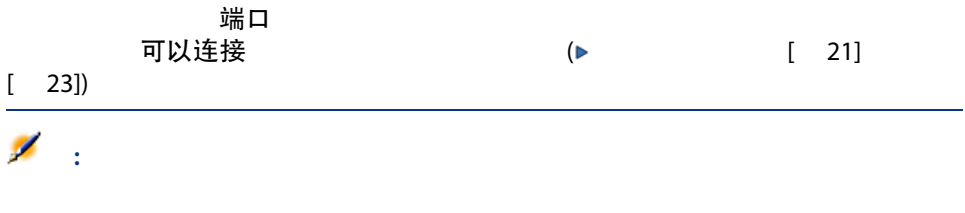

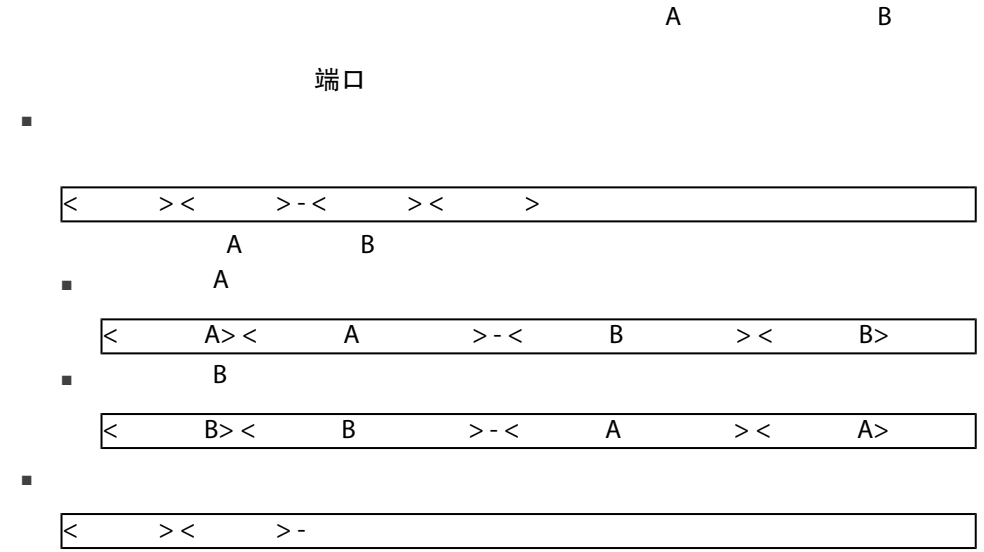

 $\overline{1}$  $2$  $3 \thickapprox 3$ 

 $4$ 

■ 类型 SQL Type

### ■ 目标类型(SQL TargetType

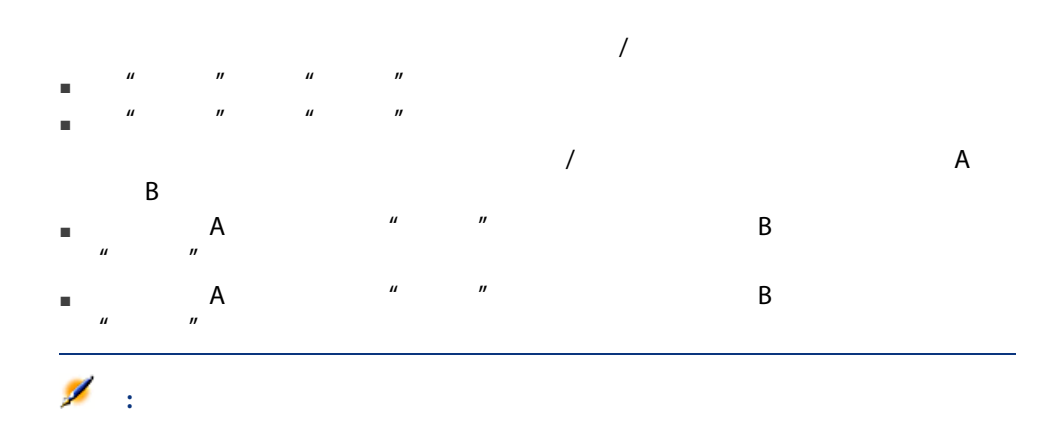

#### 管理/连接类型

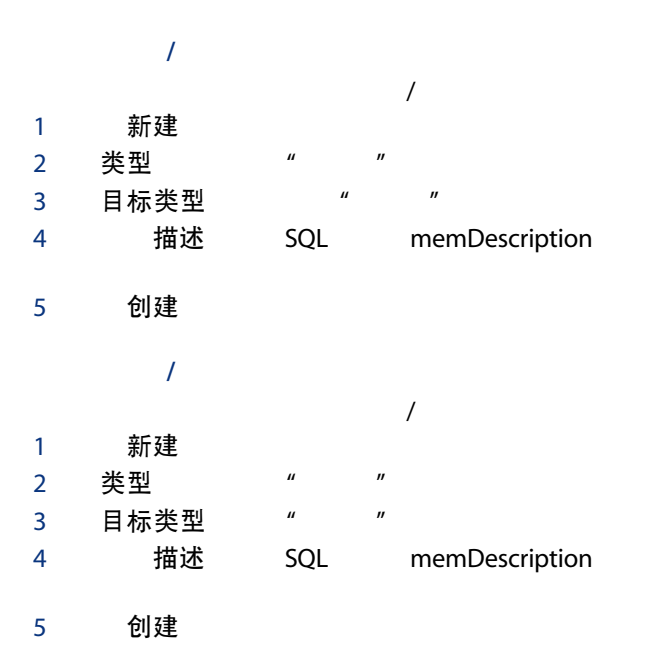

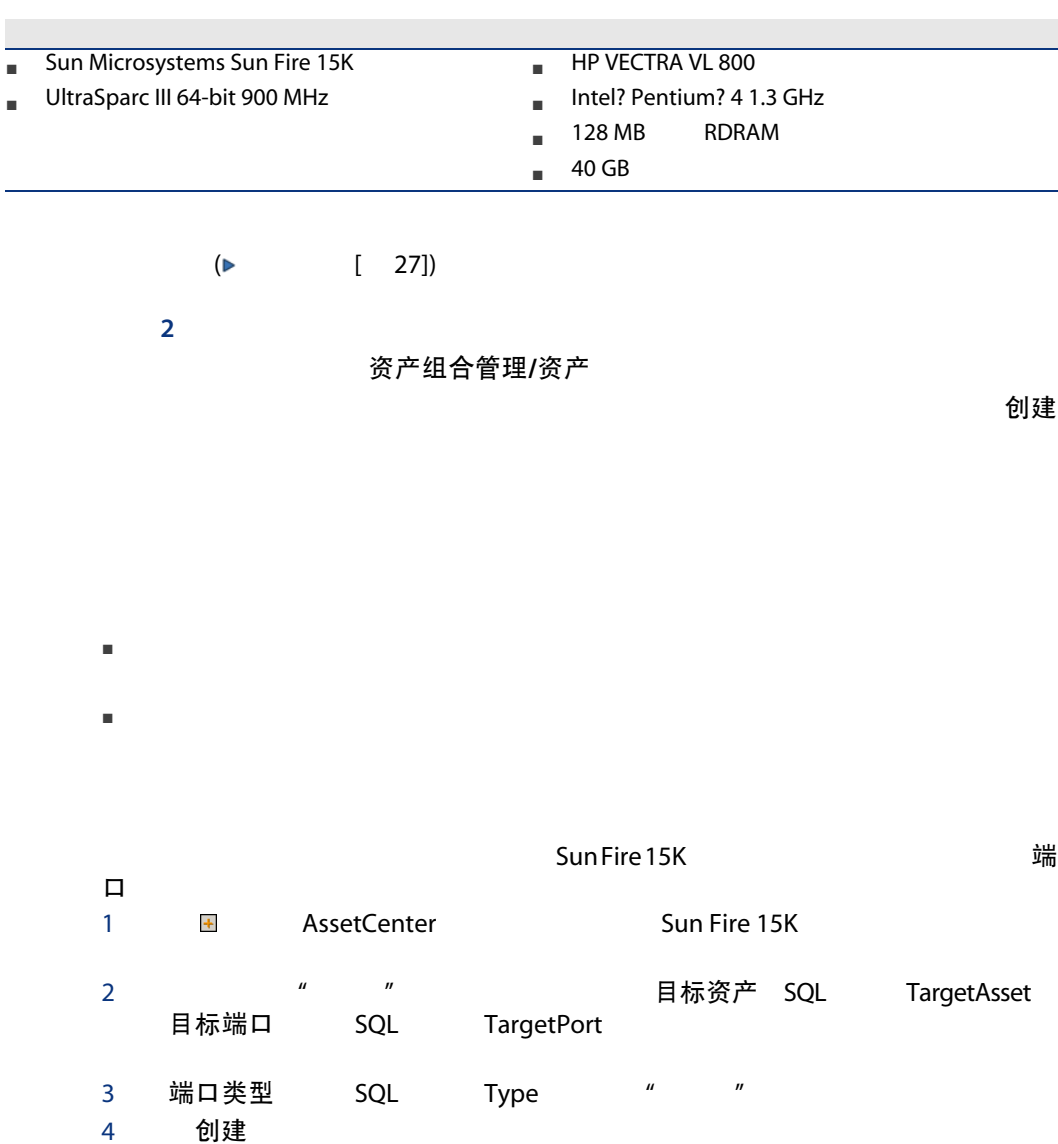

 $\frac{d\mathbf{H}}{\mathbf{H}}\mathbf{D}$ 

 $1$ : definition of  $\mathbf{1}$ :

 $[$  48]

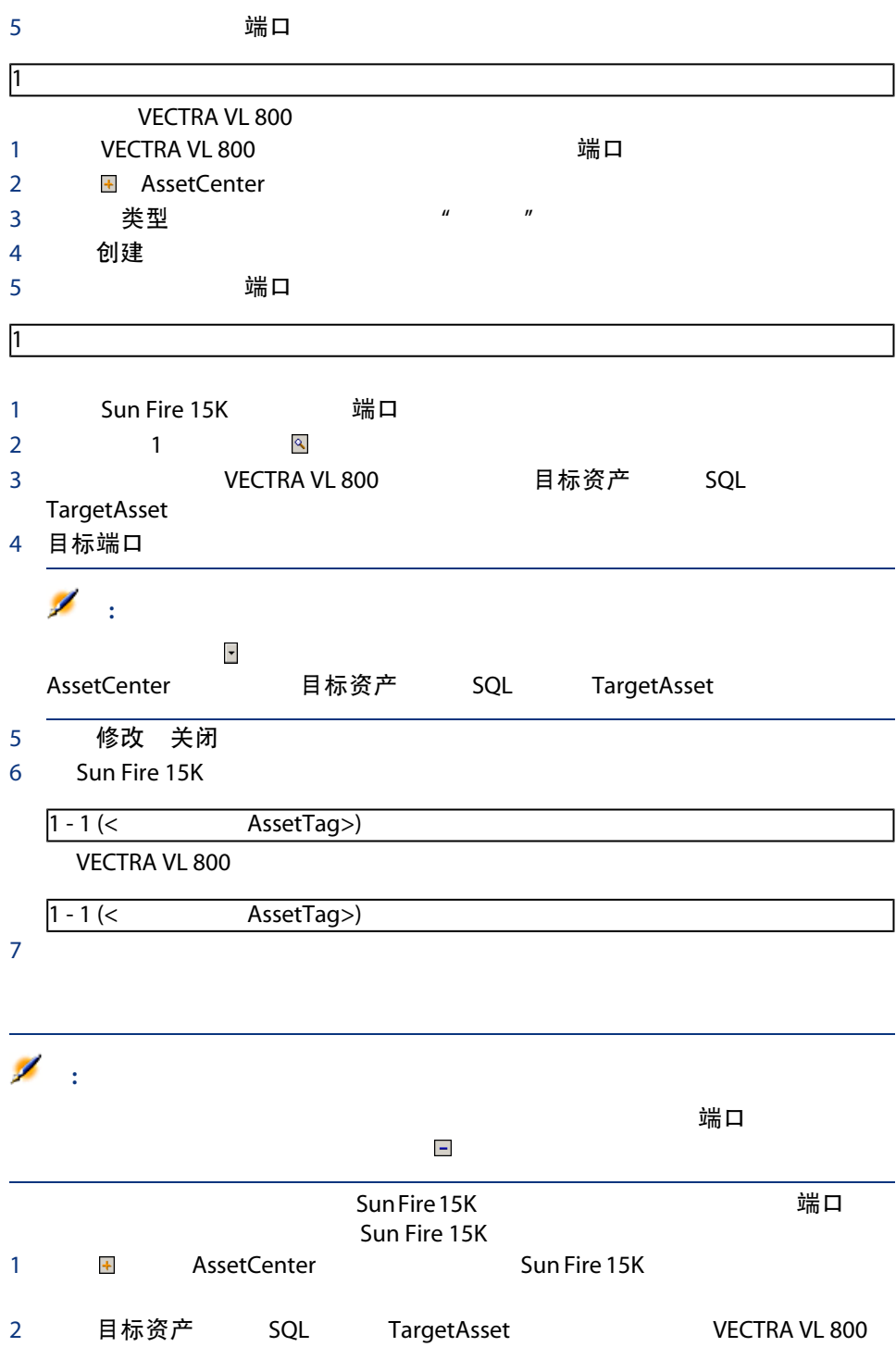

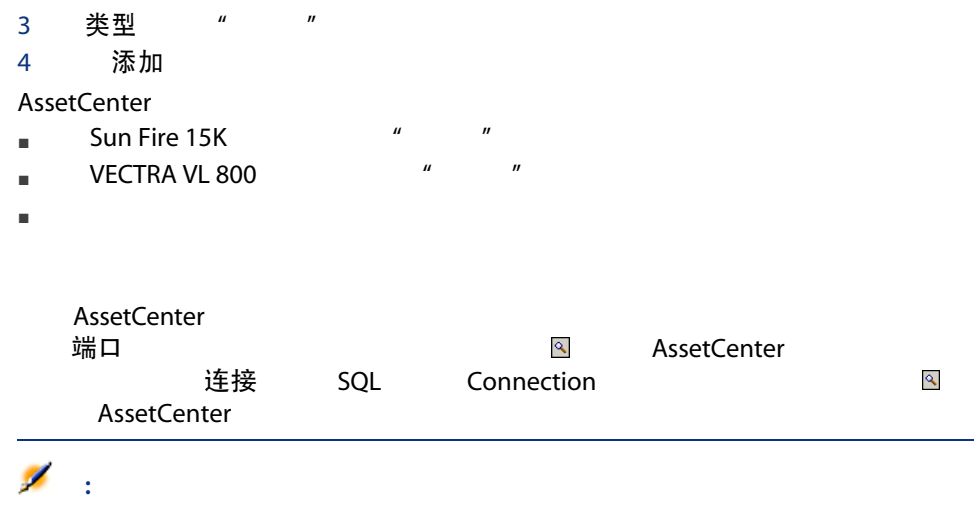

- 查看连接数。
- 终止两个资产之间的连接。
- 删除连接资产所带来的影响。
- 更改连接的端口分配状态所带来的影响。

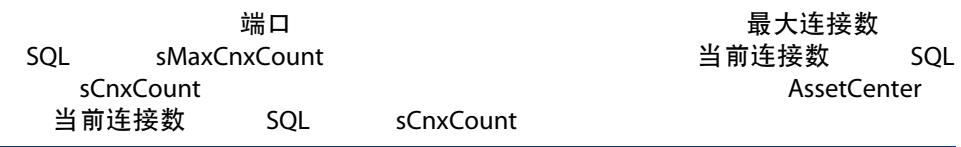

# $\mathbb{Z}$  :

# 最大连接数

AssetCenter

1 and  $\mathcal{A}$  and  $\mathcal{A}$  and  $\mathcal{A}$ 2 单击端口选项卡并选择要删除的连接。单击 按钮。

## 3 AssetCenter

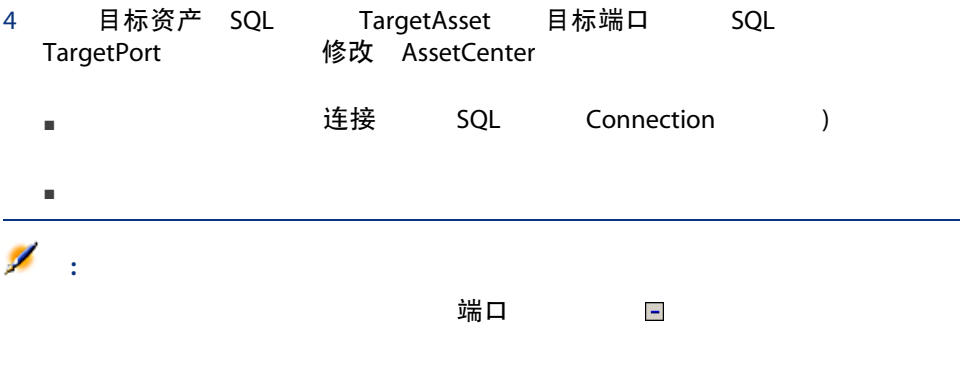

### AssetCenter

- 删除与该资产相关的所有连接。
- 删除该资产的所有端口。
- 释放连接到刚删除资产的所有资产的端口。
- 
- 
- 完全释放该端口;现在它将可用于新连接。
- $\blacksquare$

4

#### AssetCenter

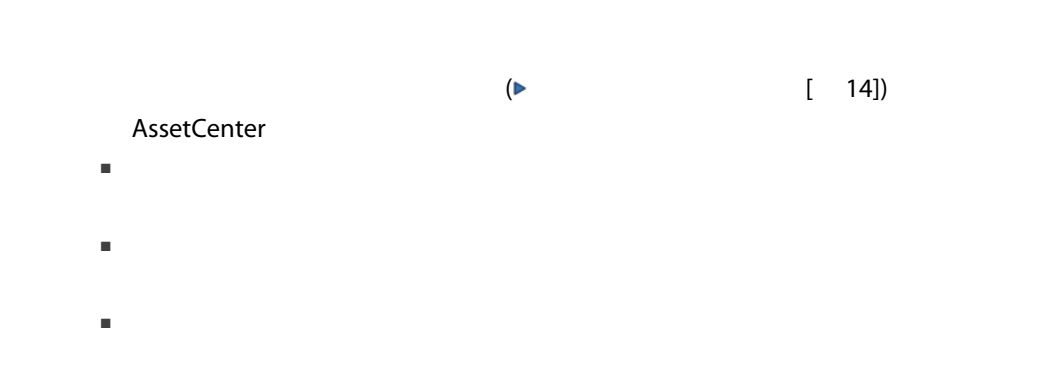

- 指定功能键表
- 电话功能模板表
- 电话功能表

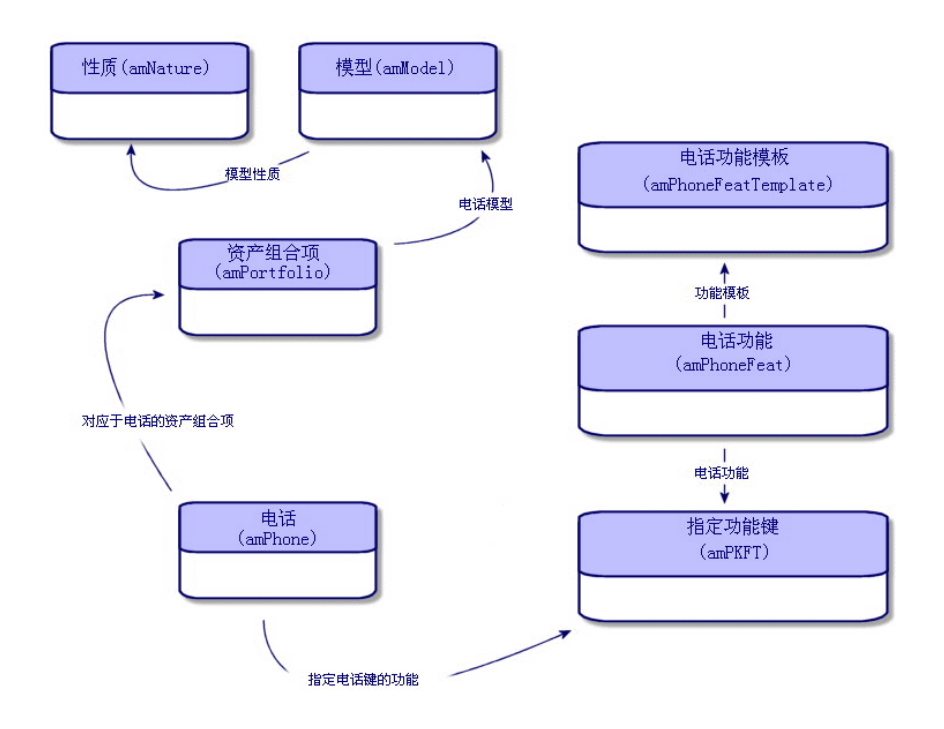

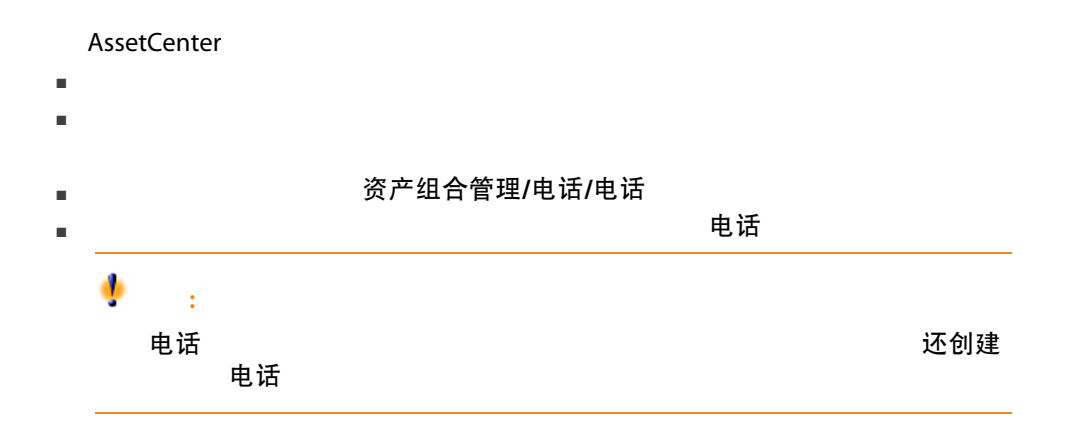

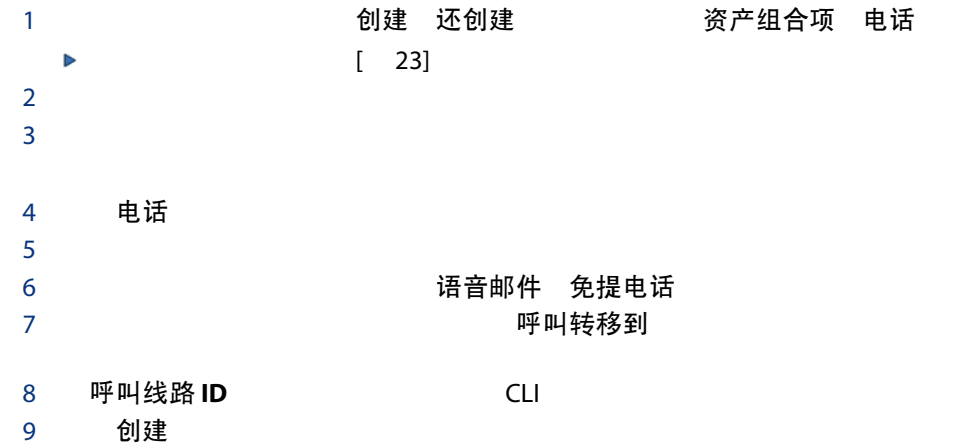

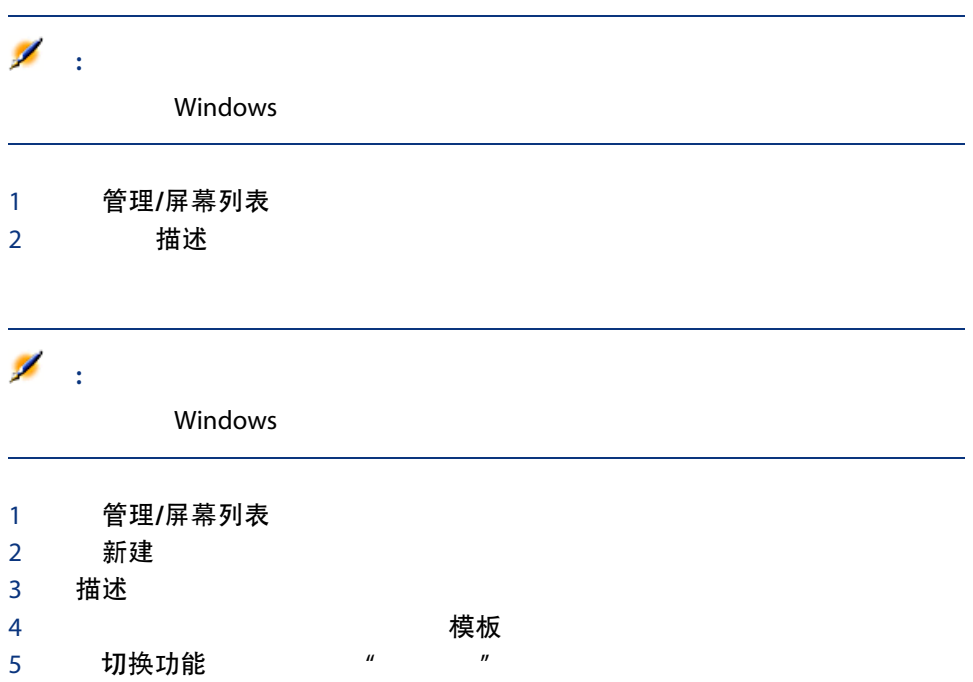

#### 6 ID 需要标识

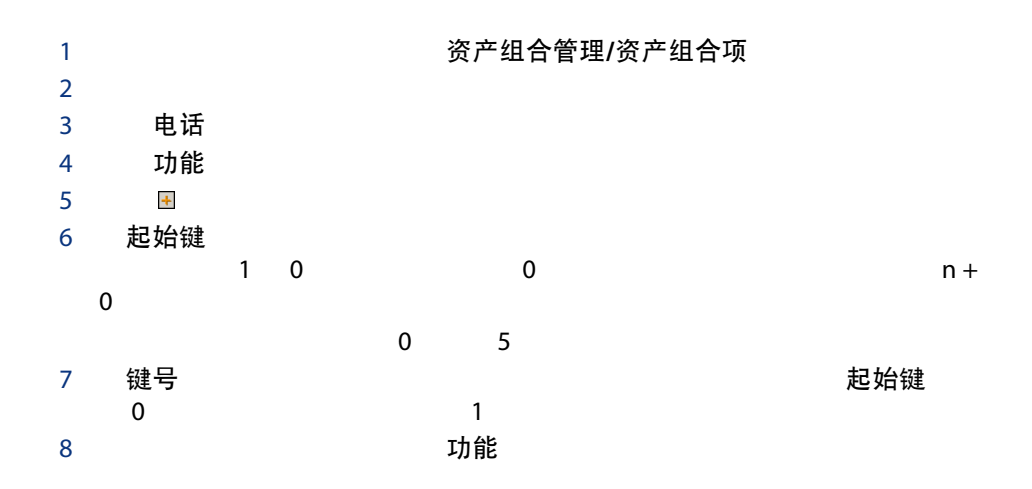

 $5$ 

#### $\blacksquare$

资产组合管理/扩展的资产组合/工作单

排序<br>
SQL

# lSequenceNumber

- 具有相同排序级别的两个工作单可以并行执行。
- $\blacksquare$

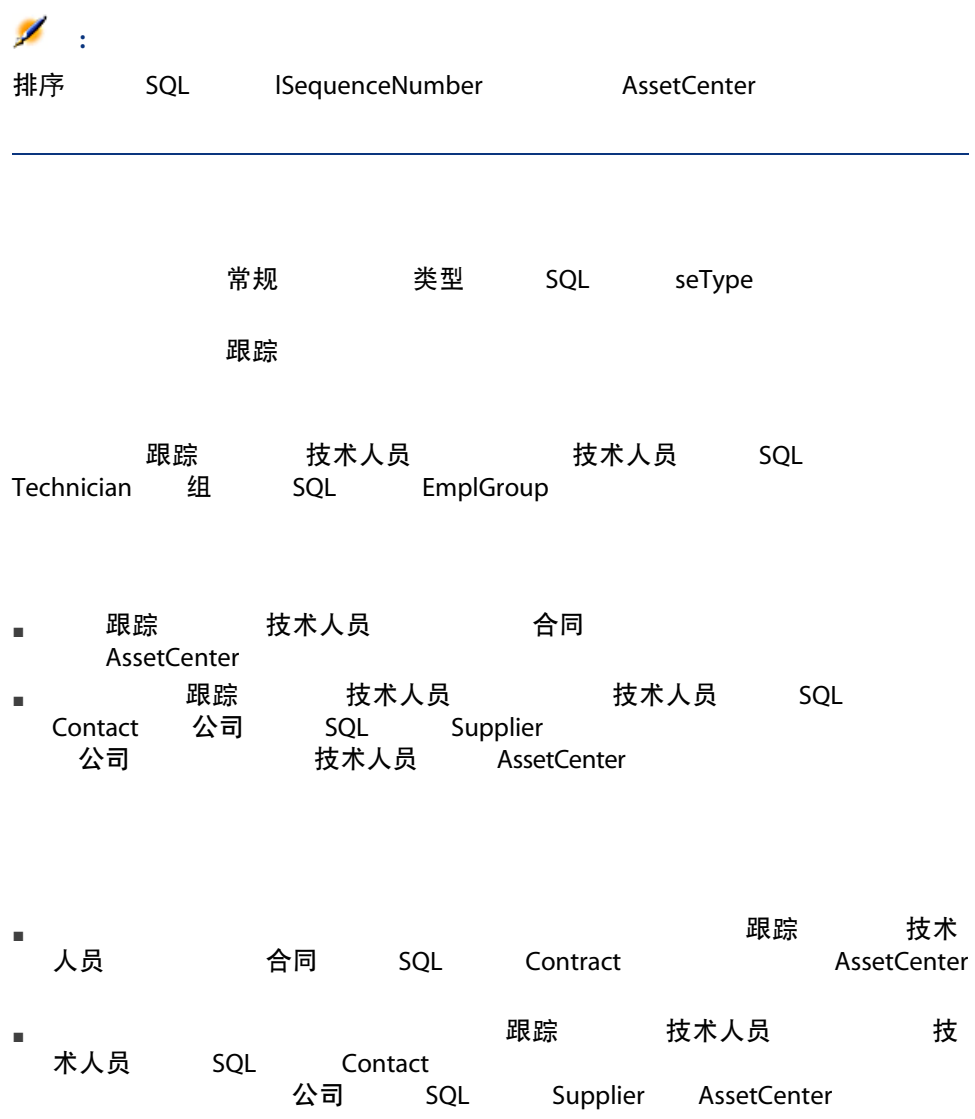

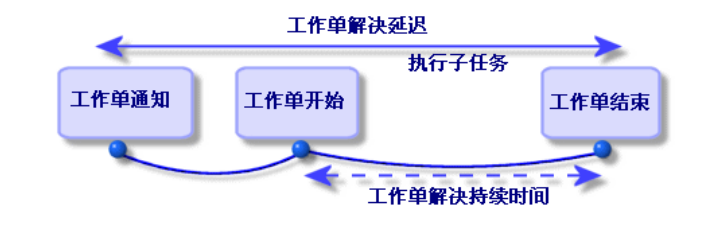

人和市场中的每个步骤都出现在的产品,而且在<mark>状态</mark>的是为给定日期<mark>状态</mark>。

seStatus

#### 表格 5.1. 工作单 - 不同的状态

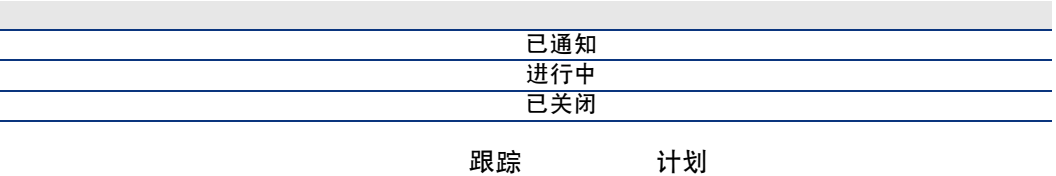

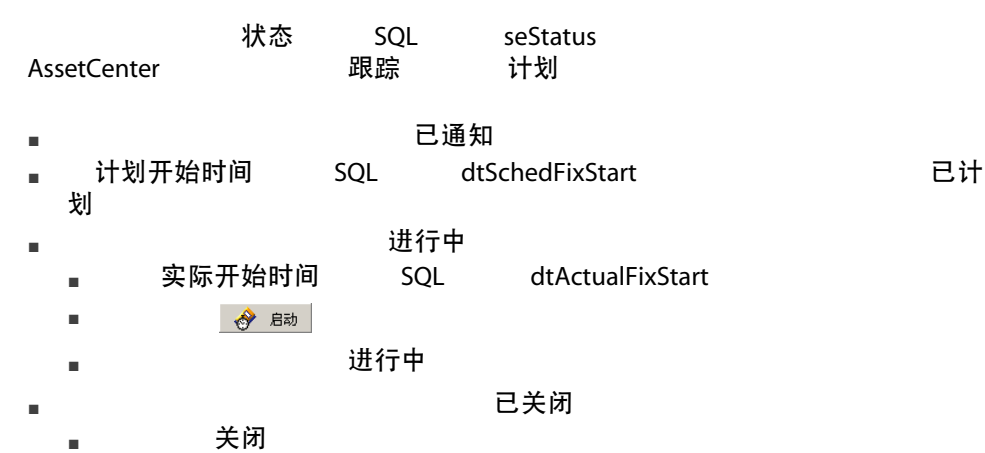

■ 工作単位の エストランス こうこう こうこう こうこう こうきょう

 $5.1.$   $-$ 

#### 使用工作单详细信息中的跟踪选项卡可以准确地控制工作单的计划和性能。

- 技术人员
- 使用子任务选项卡可以通过将工作单分成一系列子工作单来按层次结构构造工
- 排序 SQL lSequenceNumber ■ 计划选项卡显示工作单的计划:计划的解决日期、实际的解决日期、第三方维 合同内维护 合同外合同 AssetCenter

■ 关闭

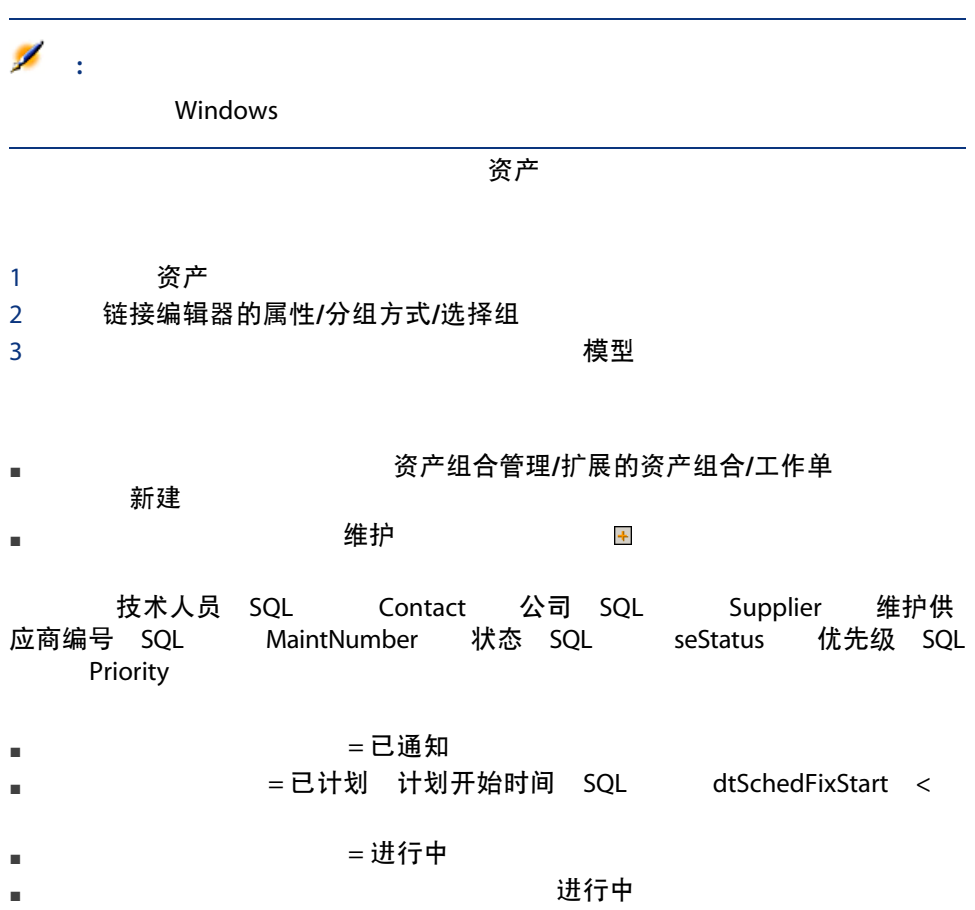

- 计划持续时间和实际持续时间之差。
	- 分析解决呼叫所需的时间。
	- 将呼叫维护供应商的日期与首次呼叫日期之差与在合同中指定的首次呼叫延迟

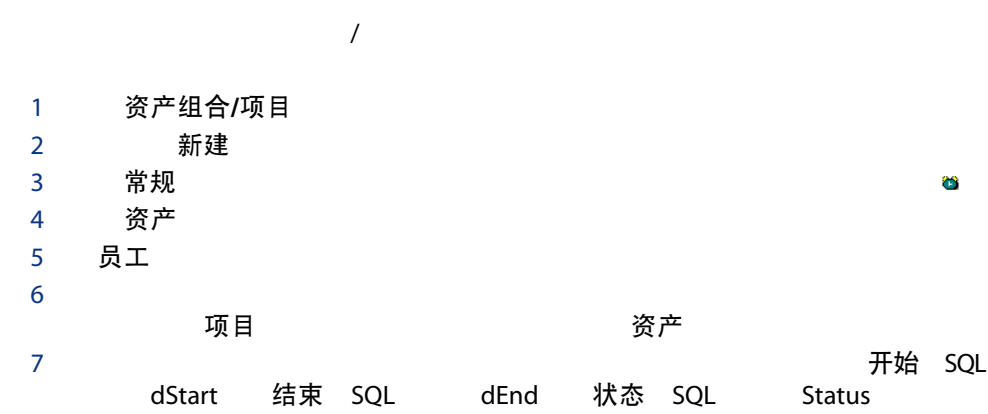

| AssetCenter 5.0 - 资产组合

6

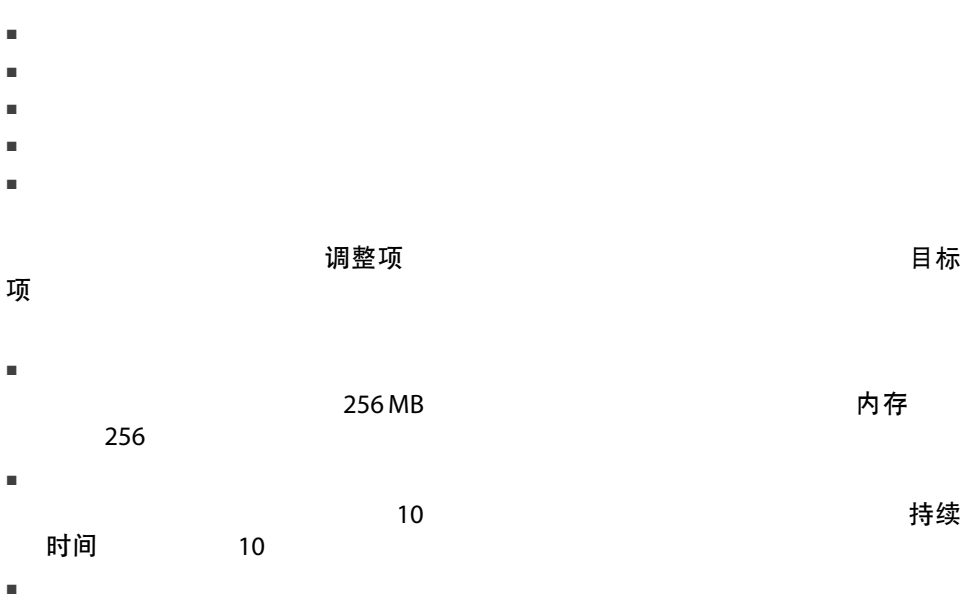

- (amNature)
- (amModel)
- <sub>(amFieldAdjustTempl)</sub>
	- 调整项表:资产组合项、工作单、合同、培训、电缆。
	- 调整项到触发调整的目标项的链接。
	-
	- 必须修改的目标项的字段。
- 指示该字段的调整值的脚本。
- 已调整字段表 (amFieldAdjustment)
	- 其调整日期。
	- 其调整之前的值。
	-
	- 其调整之后的值。 ■ 允许您从目标记录表访问它的一系列链接。
- (amAdjustment)
- 
- 资产组合项、电缆、工作单、培训和合同表。
- **AssetCenter**

#### AssetCenter

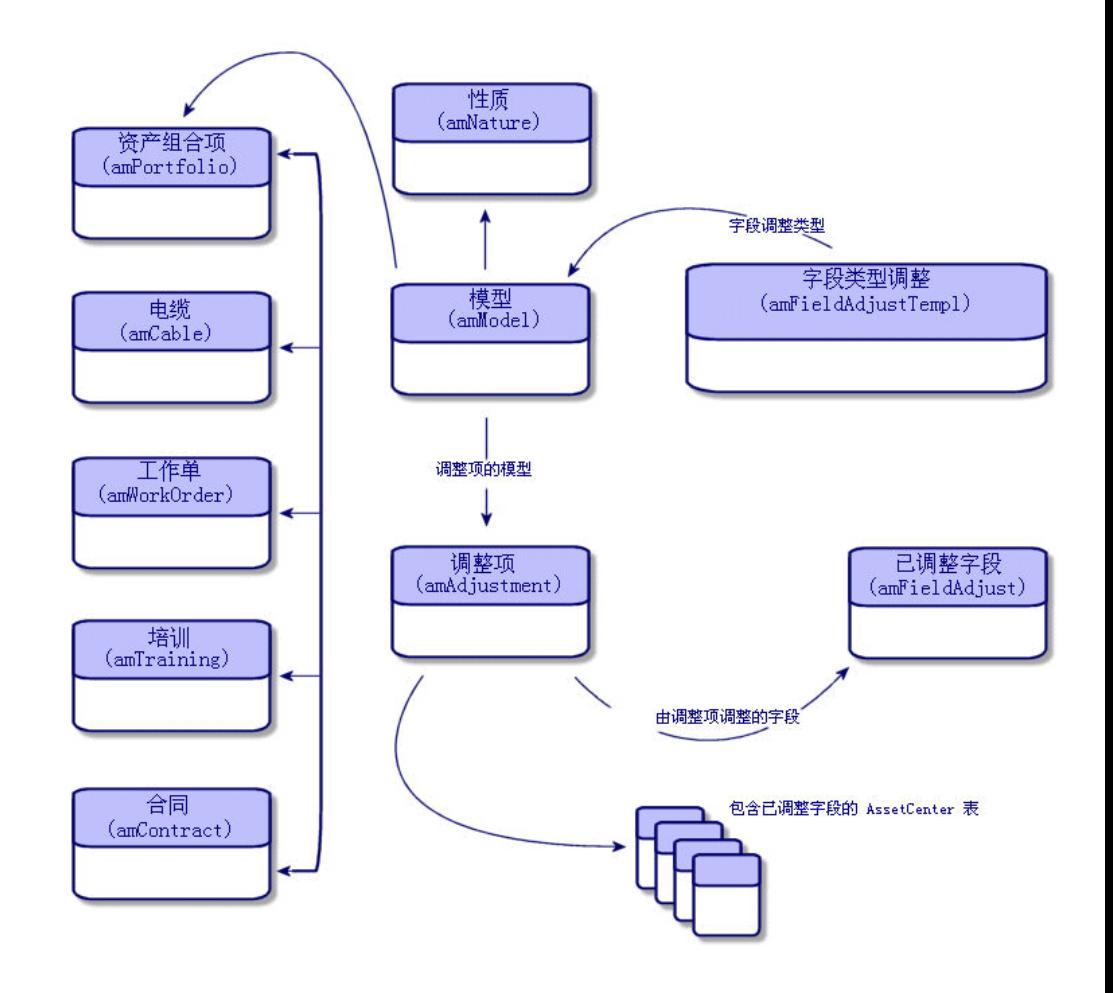

 $1$  denote by  $\mathcal{O}$  $2 \angle$ 

3 创建调整项。

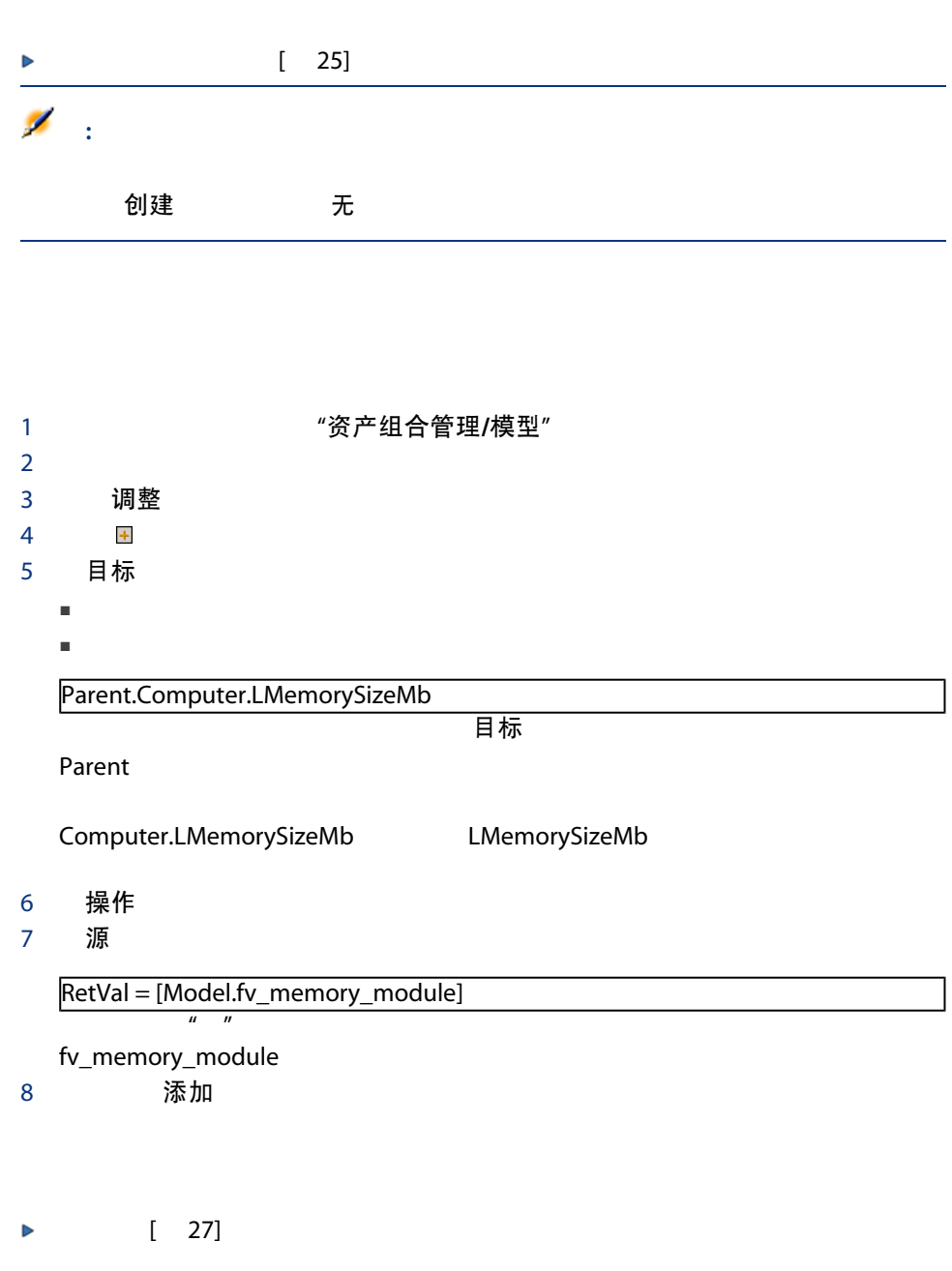

 $4$ 

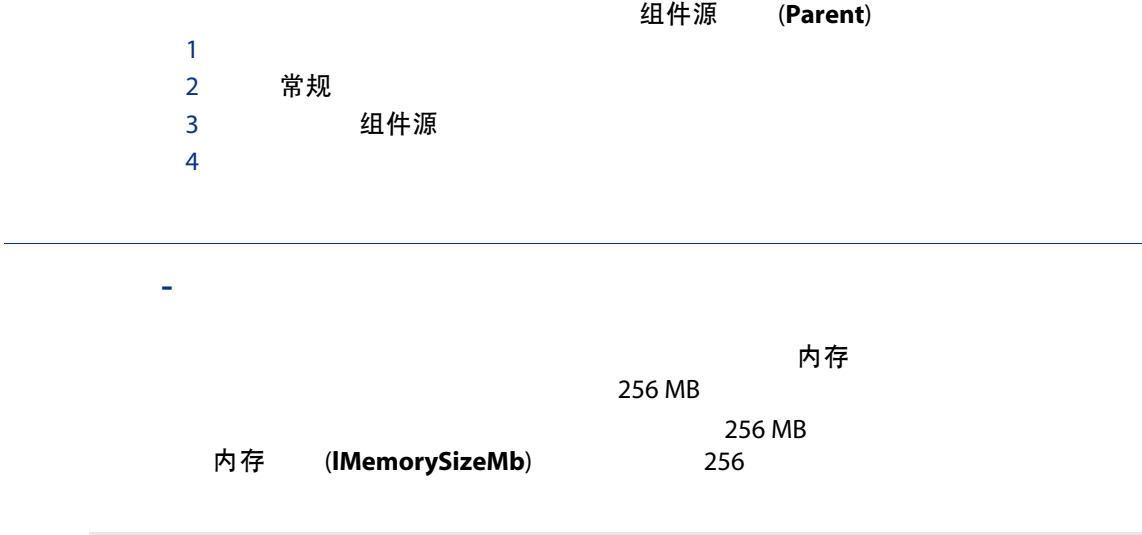

合同

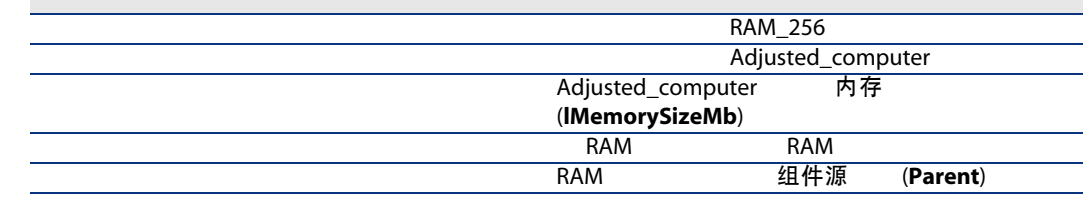

 $1 -$ 

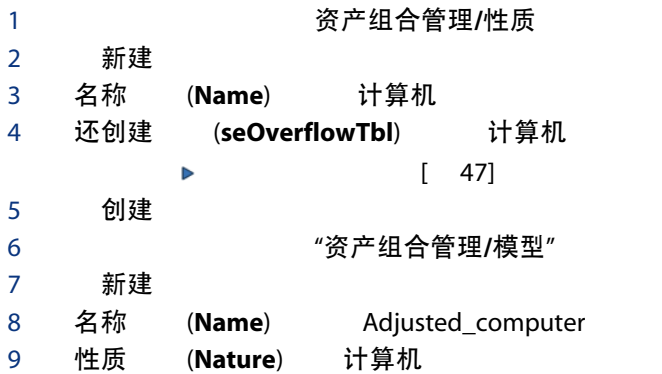

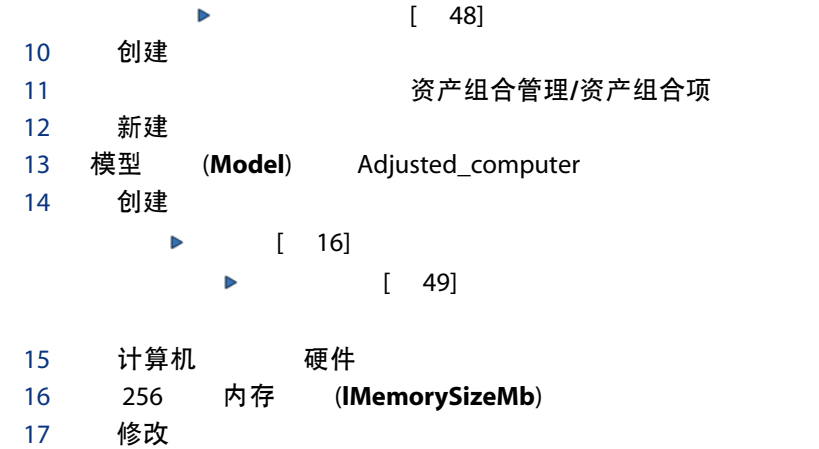

 $2 -$ 

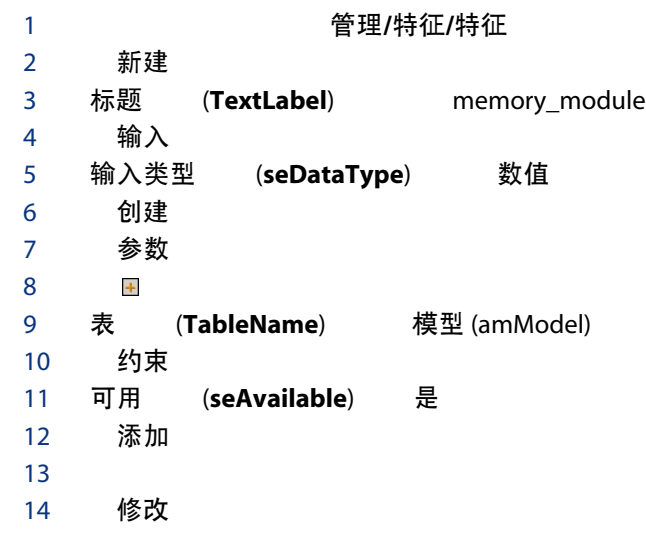

 $3 -$ 

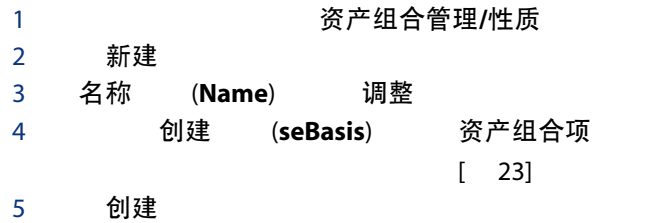
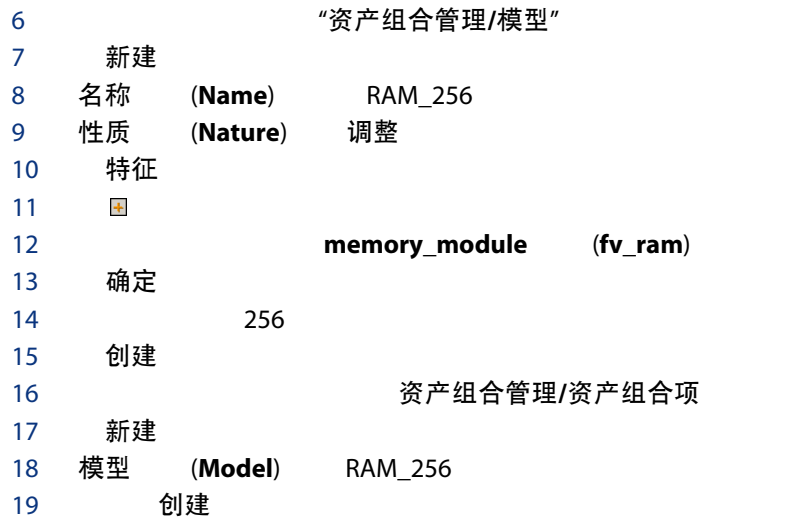

 $4 -$ 

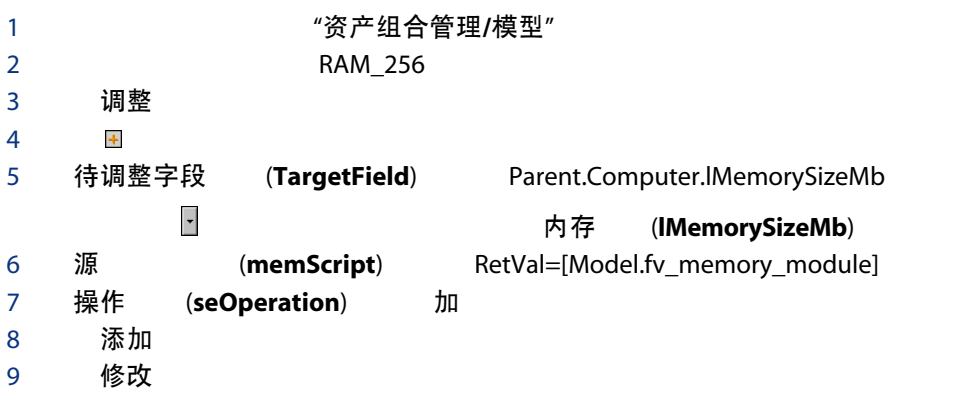

 $5 -$ 

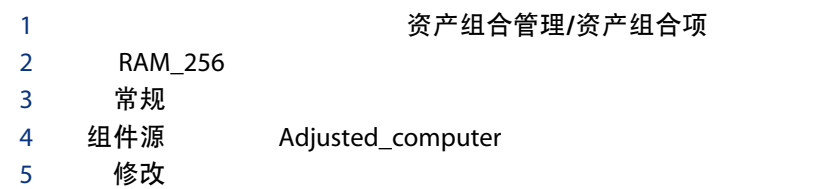

1 显示计算机(导航栏上的资产组合管理/IT/计算机/计算机链接)。 2 Adjusted\_computer 3 硬件 4 内存 (**IMemorySizeMb**) 512 (256 + 256)

## $7 -$

 $6 -$ 

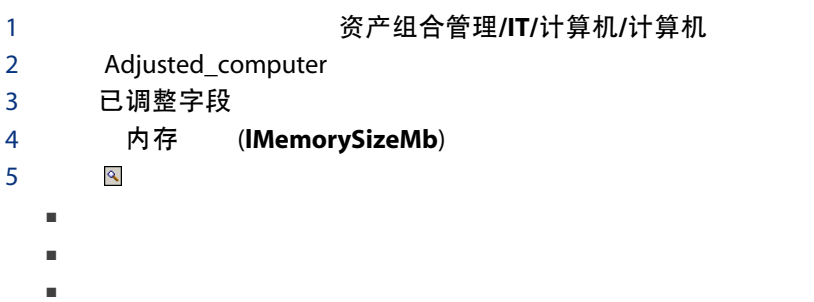

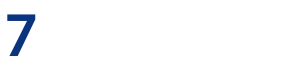

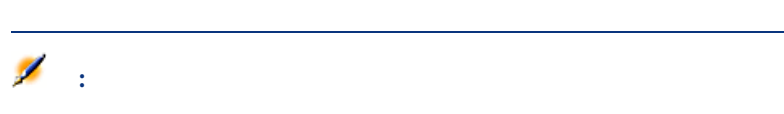

<span id="page-74-0"></span>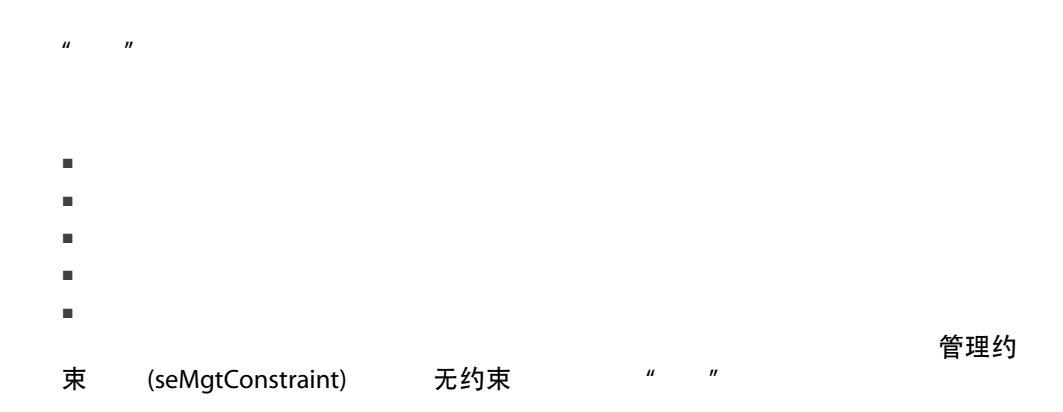

<span id="page-75-0"></span>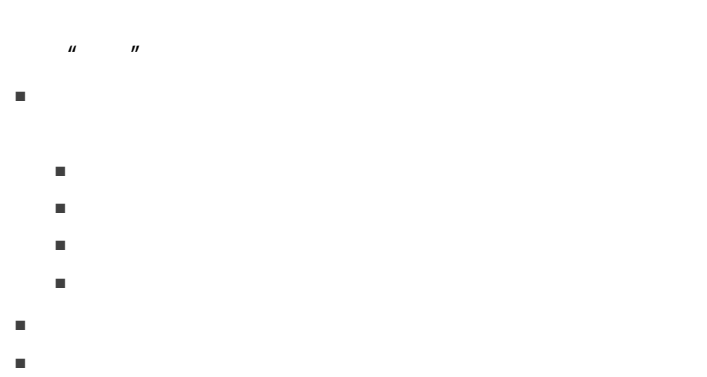

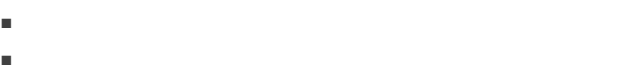

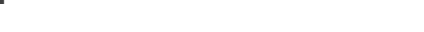

<span id="page-75-2"></span>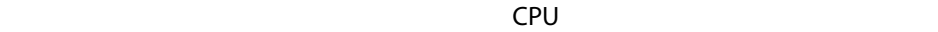

/ / /Laserjet 8000DN

- 资产表
- 计算机表
- 电话表
- <span id="page-75-1"></span>■ 软件安装表

um<br>Net The Secret Secret Secret Secret Secret Secret Secret Secret Secret Secret Secret Secret Secret Secret Secr<br>Net Secret Secret Secret Secret Secret Secret Secret Secret Secret Secret Secret Secret Secret Secret Secre (seMgtConstraint)

- <span id="page-76-0"></span>■ 资产表
- 计算机表
- 电话表
- 软件安装表
- 

<span id="page-76-2"></span>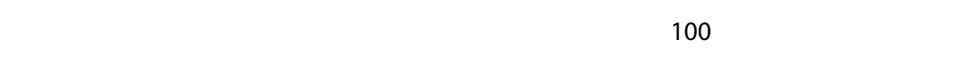

<span id="page-76-3"></span>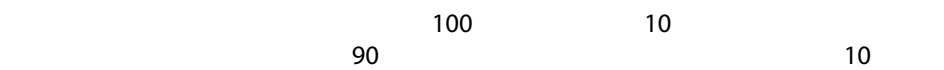

<span id="page-76-4"></span>签

■ 唯一资产标签

<span id="page-76-1"></span> $\mathbb H$ 耗品,在模型性质中选择混凝集品的资产组合项目的资产组合项目的资产组合项目。

。

■ 资产标签

■ 无约束

- <span id="page-77-1"></span>■ 单独化管理
- $\blacksquare$
- - 无差别管理
	-
	- 技术跟踪
- <span id="page-77-0"></span> $\blacksquare$
- <span id="page-77-2"></span>■ 合同跟踪

AssetCenter

使用中 在库 已报废 等待接收中 返回维修 退回供应商 丢

<span id="page-78-1"></span> $\sim$  100  $\sim$ 

<span id="page-78-2"></span> $\sqrt{a}$ AssetCenter

<span id="page-78-0"></span>失

| AssetCenter 5.0 - 资产组合

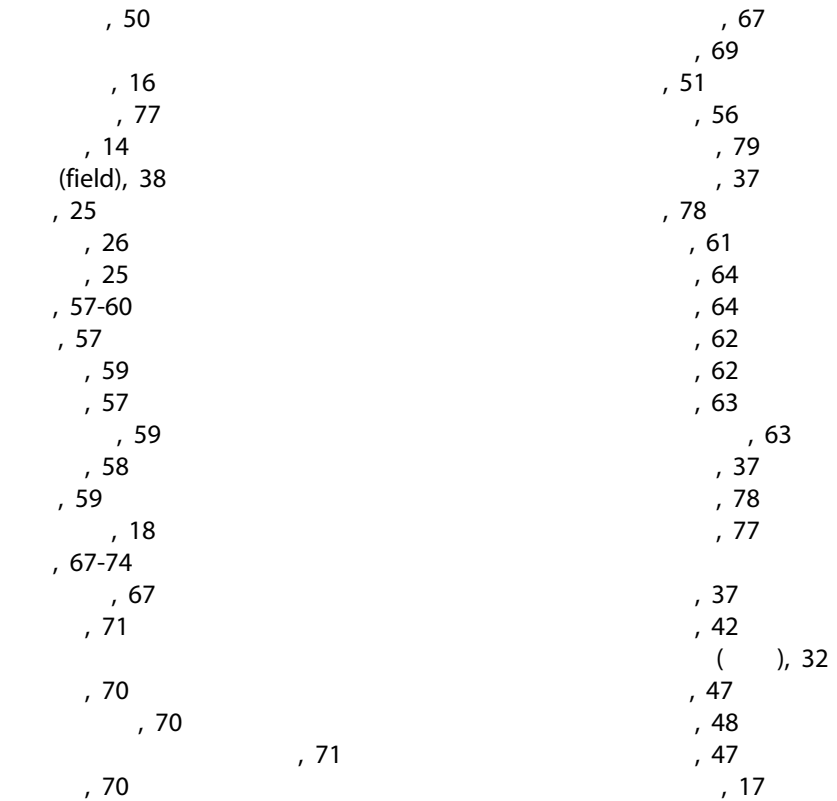

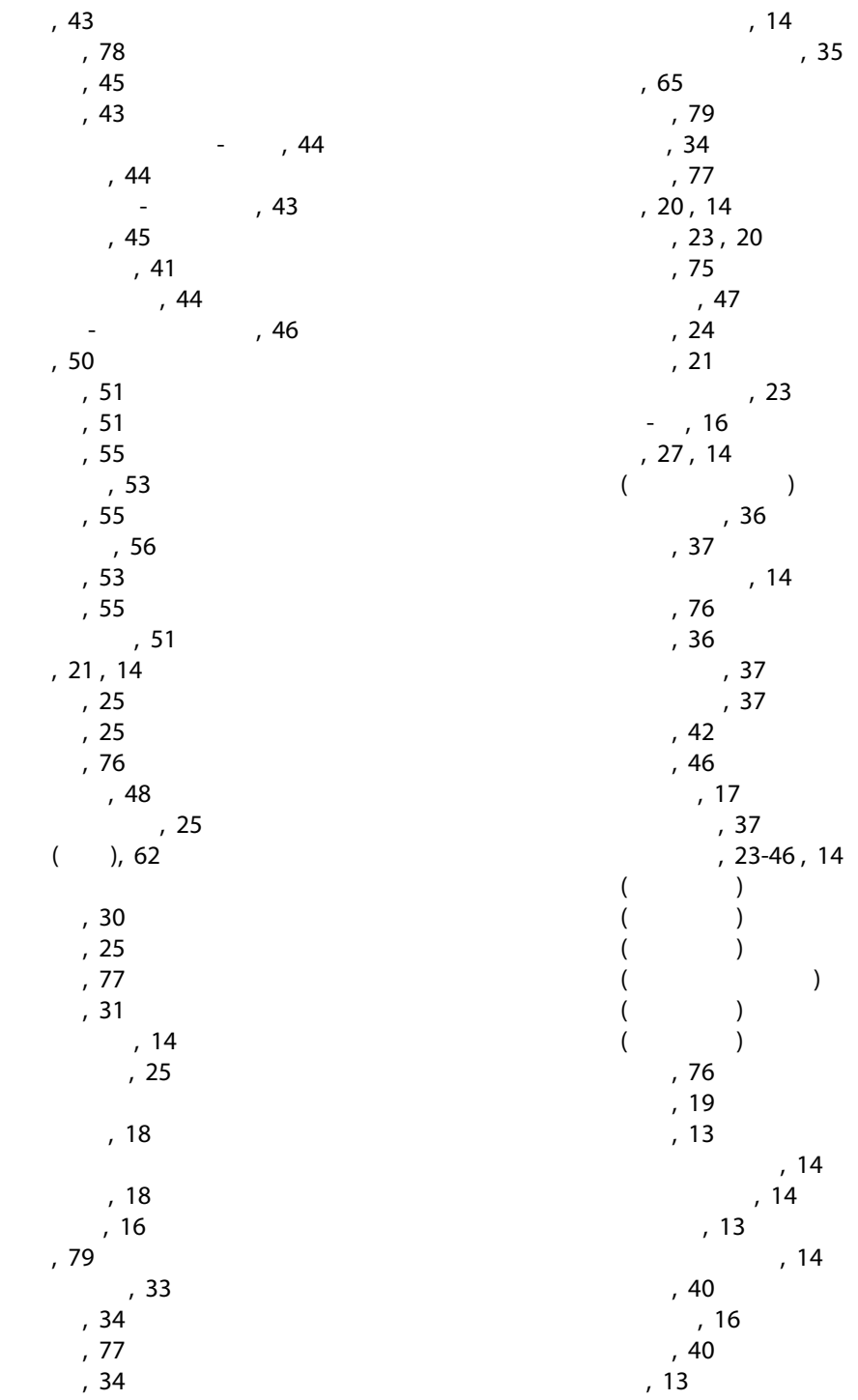

```
401942AssetCenter Server
      库存, 43
\mathsf{I} \mathsf{T} and \mathsf{I} \mathsf{T}
```
 $($  $($  $($ 

A

I<br>IT

| AssetCenter 5.0 - 资产组合